# **ООО "СЕРВИСНЫЙ ЦЕНТР ТРАНСТЕЛЕМАТИКА"**

# **АВТОМАТИЗИРОВАННАЯ СИСТЕМА УПРАВЛЕНИЯ «Универсальная мультисервисная платформа»**

**Руководство системного программиста**

Листов 48

**Москва, 2023**

#### **Аннотация**

В документе приведено руководство системного программиста для программного обеспечения Автоматизированной системы управления «Универсальная мультисервисная платформа».

В документе изложена следующая информация:

общие сведения о программном обеспечении, включая функционал и ограничения, а также требования к программным и техническим средствам;

структура программы, включая содержание дистрибутивов;

инструкции по установке, настройке и обновлению программного обеспечения;

проверка работоспособности программы;

действия при аварийных ситуациях.

Оформление программного документа произведено по требованиям ЕСПД (ГОСТ 19.101-77<sup>1</sup>, ГОСТ 19.103-77<sup>2</sup>, ГОСТ 19.104-78<sup>3</sup>, ГОСТ 19.105-78<sup>4</sup>, ГОСТ 19.106-78<sup>5</sup>, ГОСТ 19.503-79<sup>6</sup>, ГОСТ 19.604-78<sup>7</sup>).

1

<sup>1</sup> ГОСТ 19.101-77 ЕСПД. Виды программ и программных документов

<sup>2</sup> ГОСТ 19.103-77 ЕСПД. Обозначение программ и программных документов

<sup>3</sup> ГОСТ 19.104-78 ЕСПД. Основные надписи

<sup>4</sup> ГОСТ 19.105-78 ЕСПД. Общие требования к программным документам

<sup>&</sup>lt;sup>5</sup> ГОСТ 19.106-78 ЕСПД. Требования к программным документам, выполненным печатным способом

 $6$  ГОСТ 19.503-79 ЕСПД. Руководство системного программиста. Требования к содержанию и оформлению

<sup>&</sup>lt;sup>7</sup> ГОСТ 19.604-78 ЕСПД. Правила внесения изменений в программные документы, выполненные печатным способом

# **СОДЕРЖАНИЕ**

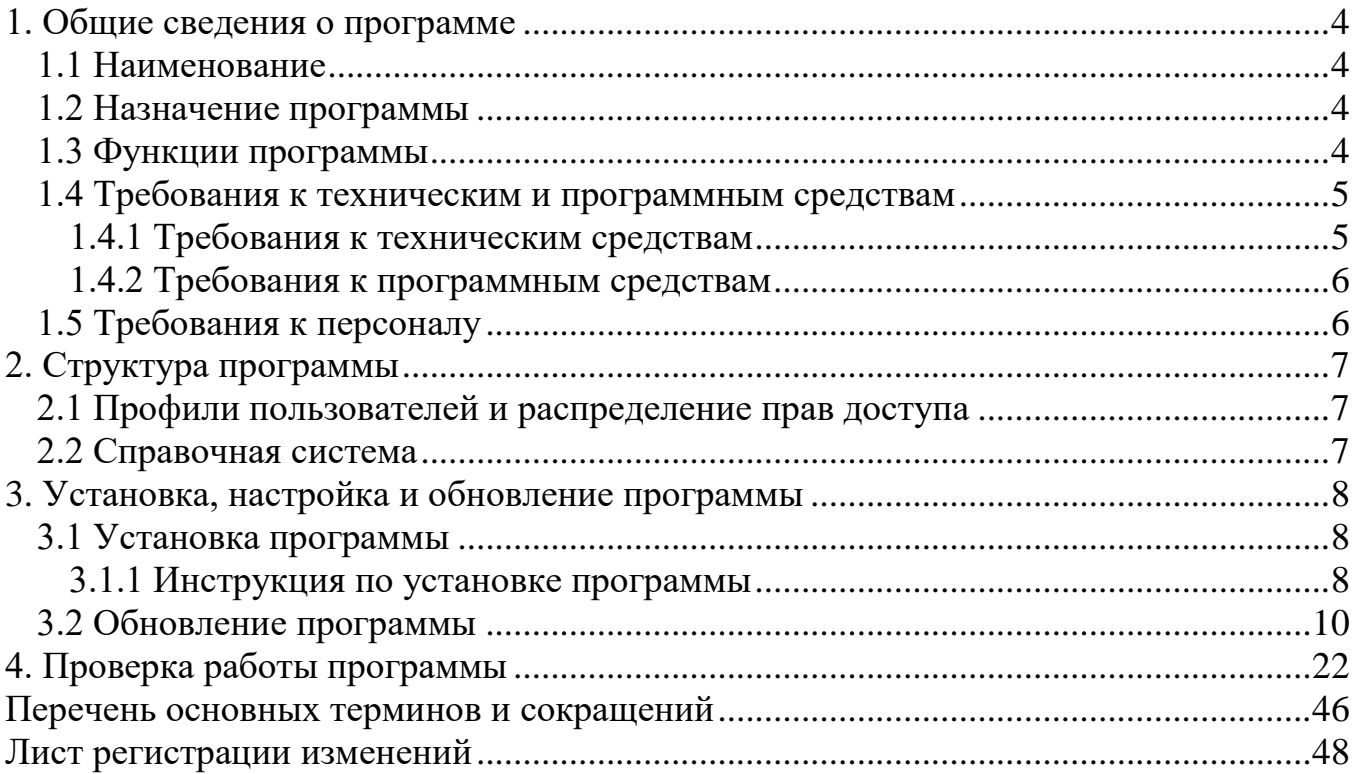

#### **1. Общие сведения о программе**

### **1.1 Наименование**

Полное наименование программное обеспечение – Автоматизированная система управления «Универсальная мультисервисная платформа». Сокращённое наименование программного обеспечения – АСУ УМП (далее – Программа).

# **1.2 Назначение программы**

Программа предназначена для повышения уровня контроля и безопасности, а также анализа качества транспортного обслуживания населения, для повышения экономической эффективности перевозок пассажиров наземным городским транспортом за счёт применения инновационных технологий взаимодействия с оборудованием ТС, обработки информации, поступающей с ТС.

### **1.3 Функции программы**

Доступные функции:

− обеспечение централизованного доступа к данным видео, формируемым с помощью оборудования видеофиксации, установленного на ТС;

− обеспечение пользовательского веб-доступа к данным Программы;

− обеспечение процесса обработки данных работы ТС на маршруте для их последующего анализа;

− отображение необходимой информации на карте;

− обеспечение анализа пассажиропотока;

− составление отчётов.

Функциональные ограничения:

– Программа обеспечивает доступ для пользователя при использовании соответствующих программных и технических средств;

– в Программе предусмотрены роли пользователей, разграничение прав доступа к функционалу с учетом ролевой модели;

– в процессе использования Программы картографическая подложка загружается с сервера OSM, который может быть расположен как в сети Интернет, так и в локальной сети организации, эксплуатирующей Программу.

### **1.4 Требования к техническим и программным средствам**

## **1.4.1 Требования к техническим средствам**

Техническое обеспечение, необходимое для функционирования серверной части Программы:

− процессор: Intel i7 2.4 ГГц от 4 ядер или Intel Xeon 2.3 ГГц от 4 ядер, или лучше;

- ОЗУ: от 16 Гб;

- накопитель HDD: от 3Тб (объем хранения данных в год);

- подключение к дисковому массиву Raid-1;

- видеопроцессор: встроенный;

- порт USB 2.0/3.0: не менее 2 шт.;

- порт Ethernet  $10/100/1000$ : не менее 2 шт.

Техническое обеспечение, необходимое для функционирования клиентской части Программы (веб-приложение):

- процессор: Intel Celeron G1840 (2.80ГГц, 2x256КБ+2МБ, EM64T, GPU)

Socket1150 или лучше;

- ОЗУ: от 8 Гб;

- накопитель HDD: от 500 Гб;

- видеопроцессор: встроенный;

- порт: DVI-D/HDMI;

- порт Ethernet 10/100/1000: 1 шт.;
- порт USB 2.0/3.0: не менее 1 шт.;
- ЖК-монитор: не менее 19";
- клавиатура + мышь (комплект).

### **1.4.2 Требования к программным средствам**

Программное обеспечение, необходимое для функционирования серверной части Программы:

- операционная системы Linux Debian версии не ниже 9.0.

Программное обеспечение, необходимое для функционирования клиентской части Программы (веб-приложение):

- операционная система:
- а) Microsoft Windows версии не ниже 10;
- б) MacOS версии не ниже 10.10;
- веб-браузер:
- а) Microsoft Edge версии не ниже 44.0;
- б) Google Chrome версии не ниже 77.0;
- в) Safari версии не ниже 12.0.

## **1.5 Требования к персоналу**

Для работы с программой пользователь должен обладать следующими навыками:

- пройти обучение до начала эксплуатации программы;
- настраивать работу программы;
- − проверять работоспособность программы;
- − поддерживать работоспособность программы.

## **2. Структура программы**

В комплект поставки входит дистрибутив программы.

## **2.1 Профили пользователей и распределение прав доступа**

Профили пользователей и распределение прав доступа предусмотрены.

## **2.2 Справочная система**

Справочная система отсутствует.

## **3. Установка, настройка и обновление программы**

## **3.1 Установка программы**

## **3.1.1 Инструкция по установке программы**

## **Инструкция по установке автоматизированной системы управления «Универсальная мультисервисная платформа»**

1. Подготовительные операции

1.1 Дистрибутив представляет собой архив «ump\_v.1.12.845.tar.gz», содержащий папку «ump» с вложенными файлами и папками.

1.2 Для установки дистрибутива необходимо подготовить сервер с установленной операционной системой Ubuntu Server 18.04

1.3 Создать на DNS сервере A записи:

- ⚫ ump.example.ru IP сервера
- ⚫ vrms1.example.ru IP сервера
- ⚫ vrms2.example.ru IP сервера
- $\bullet$  vrms3.example.ru IP сервера
- 2 Установка дистрибутива
- 2.1 Скопируйте архив «ump\_v.1.12.845.tar.gz» на сервер
- 2.2 Распакуйте архив командой:

tar -xf ump\_v.1.12.845.tar.gz

2.3 Перейдите в распакованную директорию командой:

cd ump/

2.4 Запустите скрипт «install.sh» командой:

sudo bash install.sh

2.5 В результате выполнения потребуется ввести доменное имя, которое использовалось для пункта 1.2 и задать пароль для базы данных

scttm@ump\_deploy:/root/ump\$ sudo bash install.sh Enter your domain name: example.ru<br>Create and write down a password to access the database. Password must consist of numbers and letters, special characters are not recommended Enter password for DB: 12345qwe

2.6 Начнется установка ПО, в результате которой:

- ⚫ установятся последняя версия docker и docker-compose версии 1.24.0
- ⚫ развернутся контейнеры
- ⚫ установится дистрибутив supervisor и запустятся сервисы из директории

/var/www/go:

- ⚫ сформируются правила ротации логов
- 3 Проверка работоспособности продукта

3.1 Убедитесь, что запущены все контейнеры (Status – UP). Для этого выполните команду:

docker ps

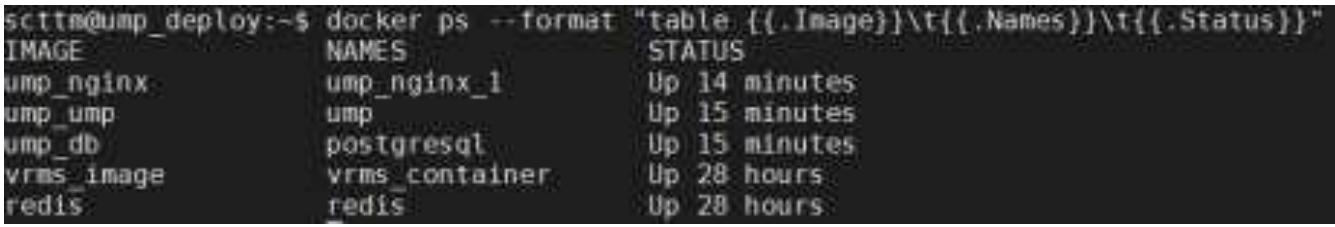

3.2 Для проверки работы сервисов supervisor выполните команду:

supervisorctl status

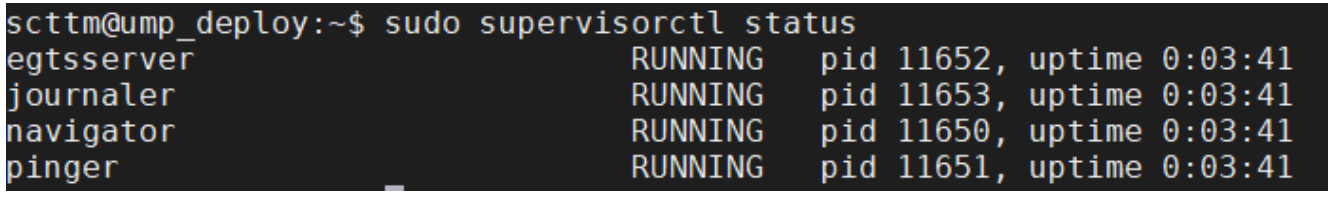

3.3 Откройте браузер и в адресной строке введите dns запись, которая создавалась в пункте 1.2 (ump.example.ru), должна появиться страница авторизации

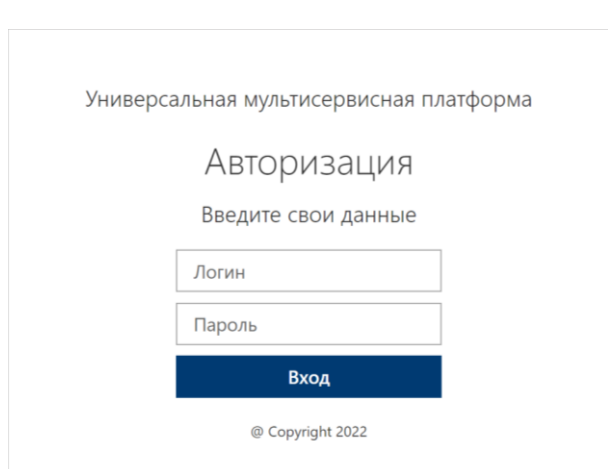

3.4 Введите логин и пароль (по умолчанию логин – admin, пароль – Aa12345), откроется главная страница

## **3.2 Обновление программы**

Предварительно установите дистрибутив обновления следующим образом:

- 1. Скопируйте архив «ump\_v.1.12.845.tar.gz» на сервер
- 2. Распакуйте архив командой:

tar -xf ump\_v.1.12.845.tar.gz

3. Перейдите в распакованную директорию командой:

cd ump/

4. Запустите скрипт «update.sh» командой:

sudo bash update.sh

5. В результате выполнения потребуется ввести доменное имя и задать пароль

для базы данных

```
Enter your domain name: example.ru
Create and write down a password to access the database. Password must consist of
numbers and letters, special characters are not recommended
Enter password for DB: 12345qwe
```
6. Начнётся обновление ПО.

10

# Таблица 1 – Конфигурационные параметры

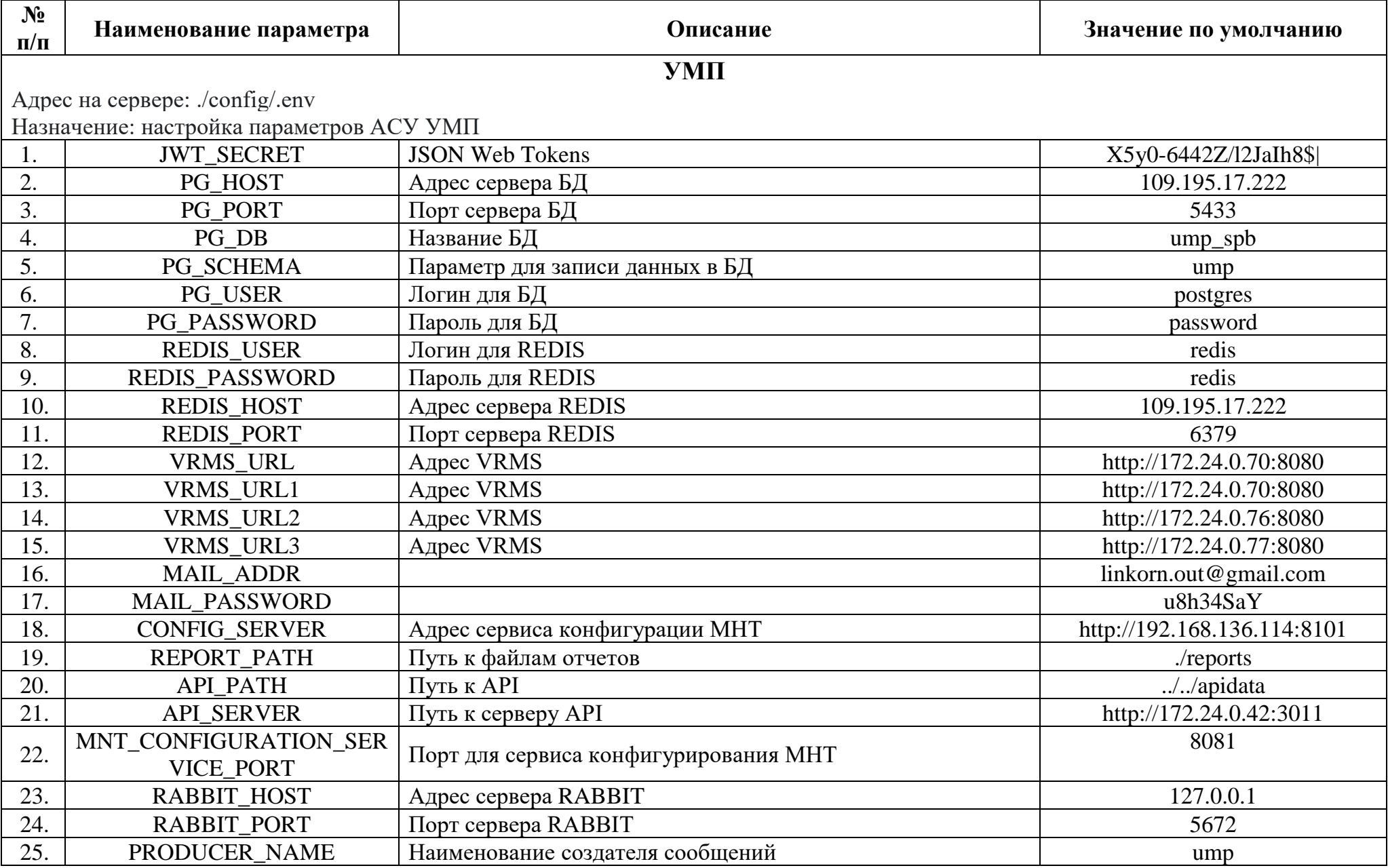

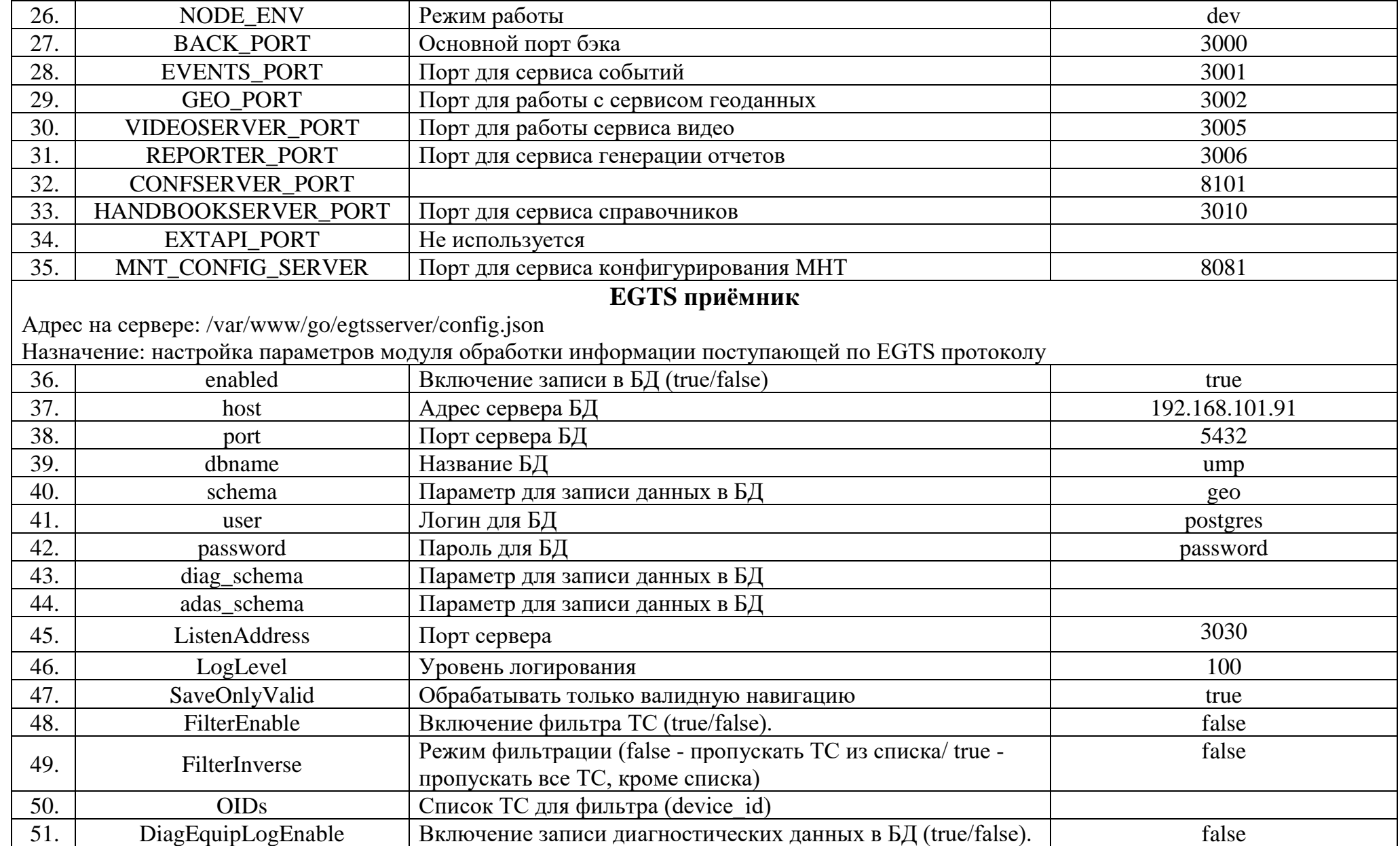

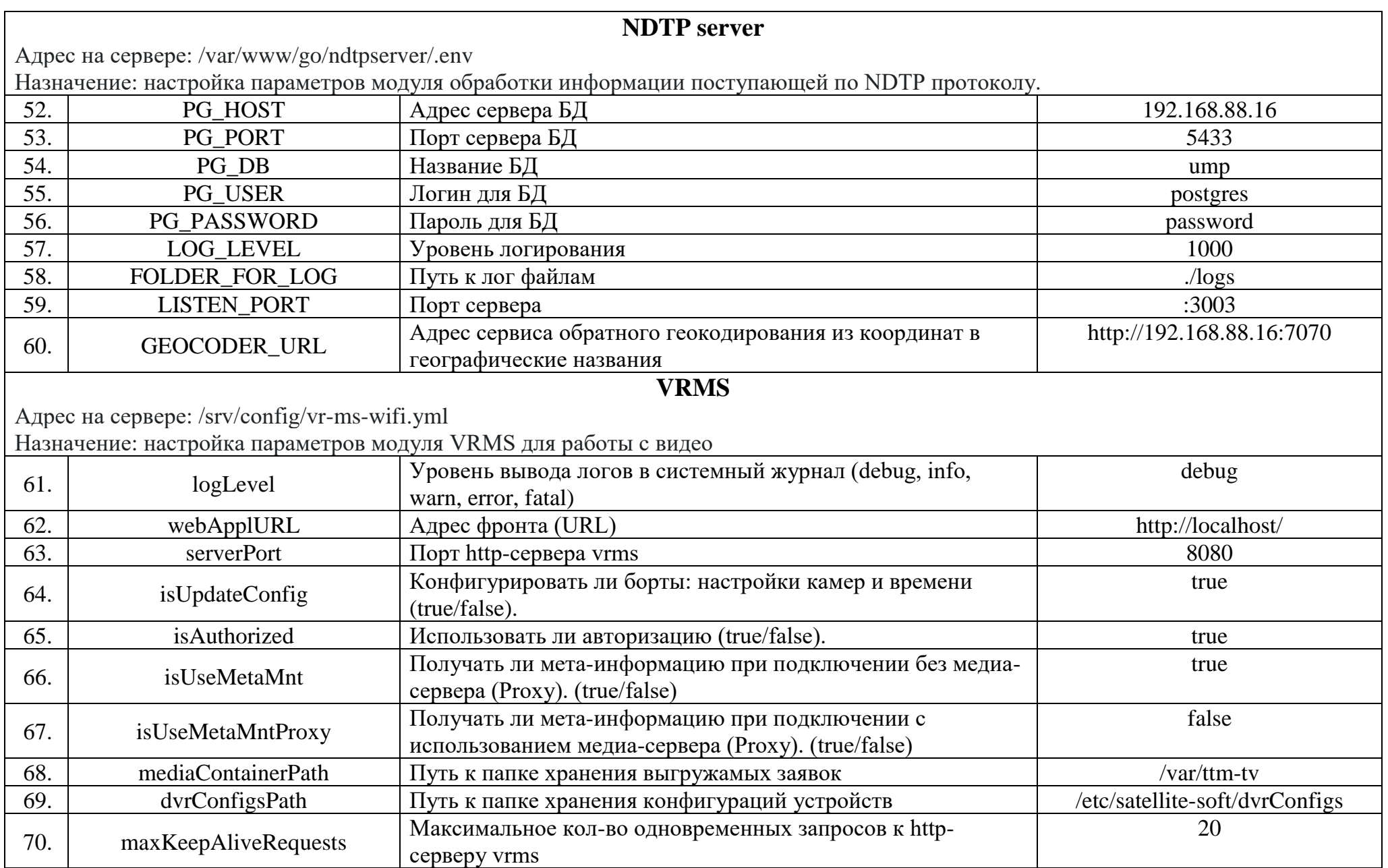

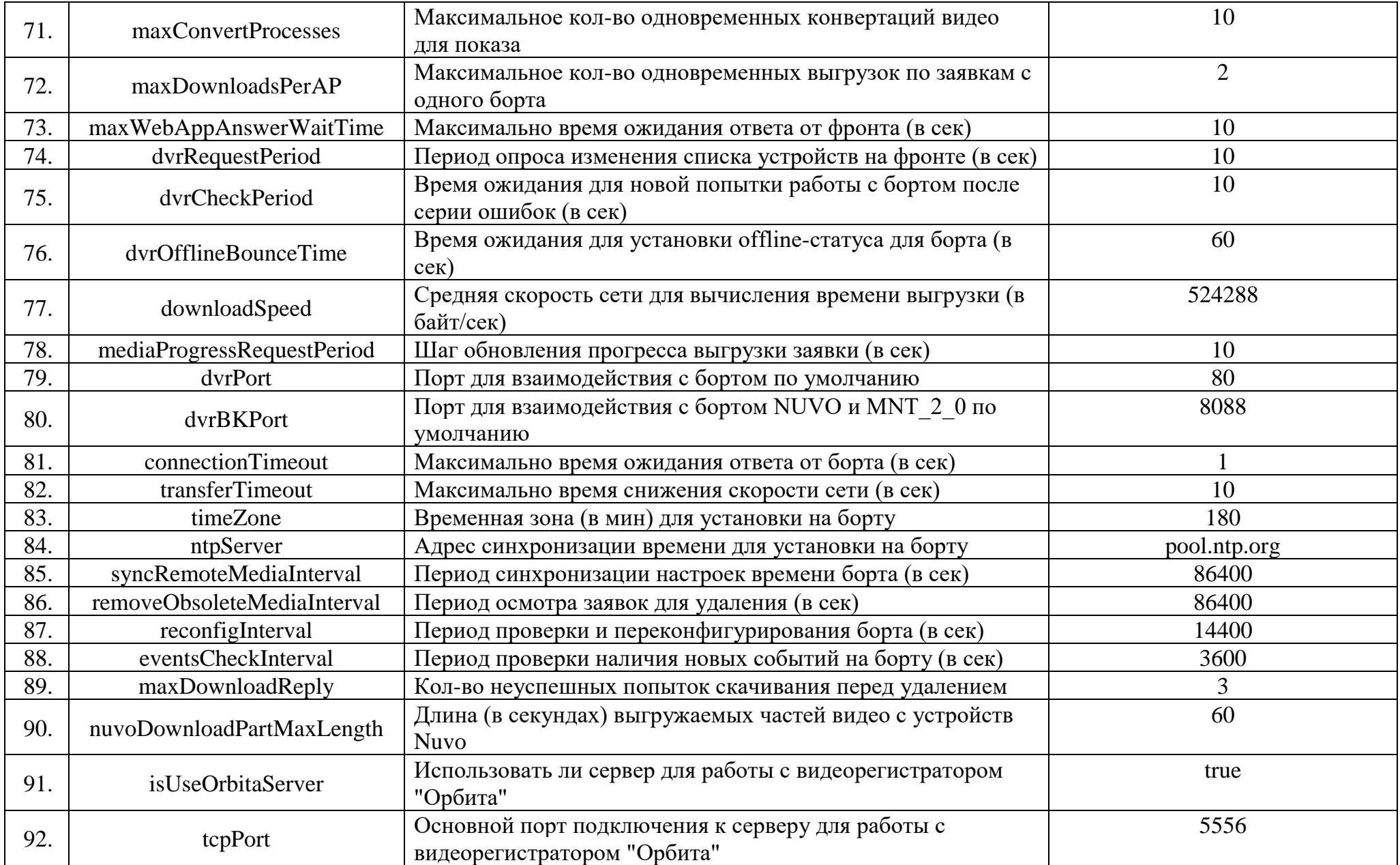

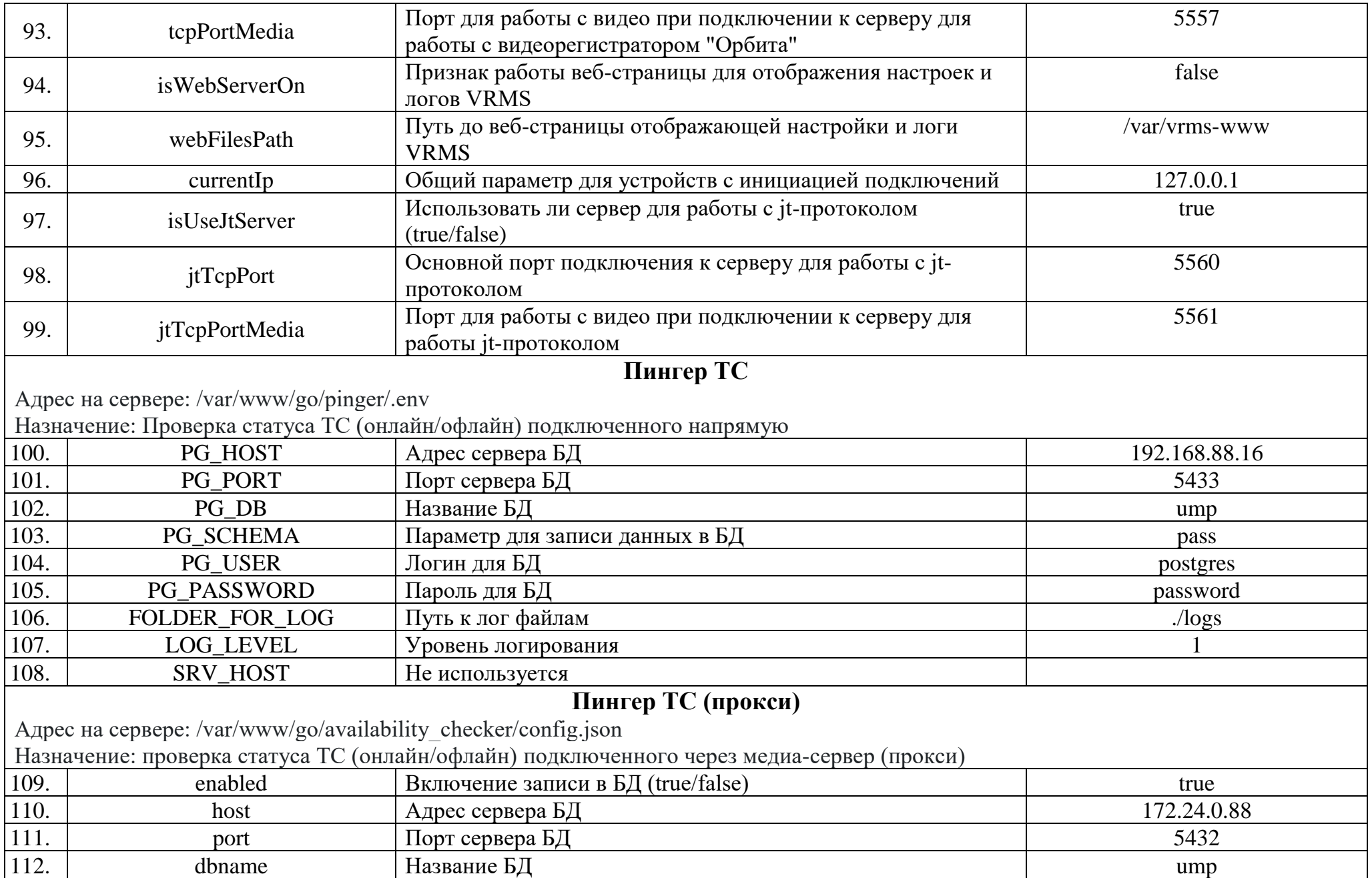

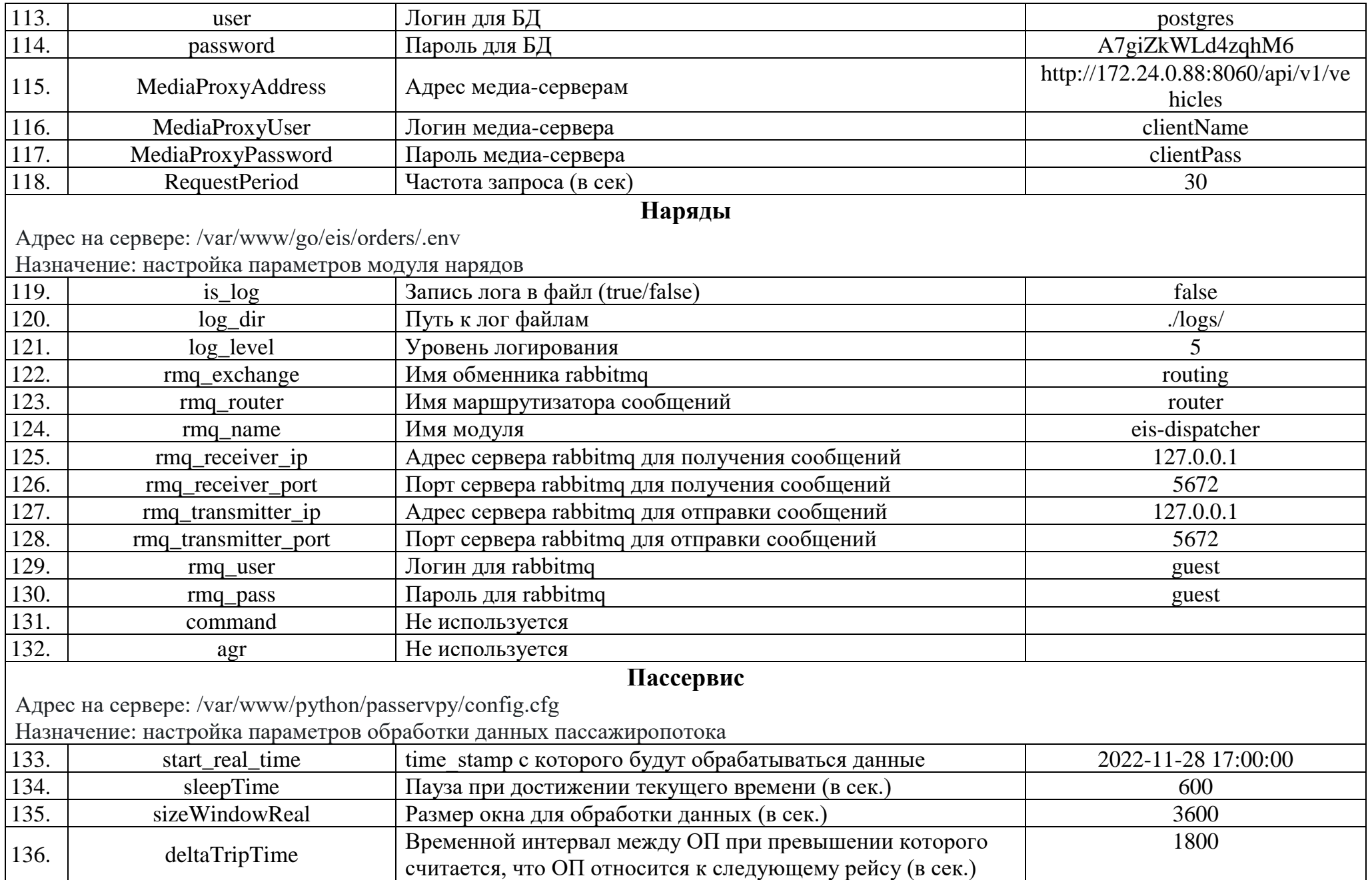

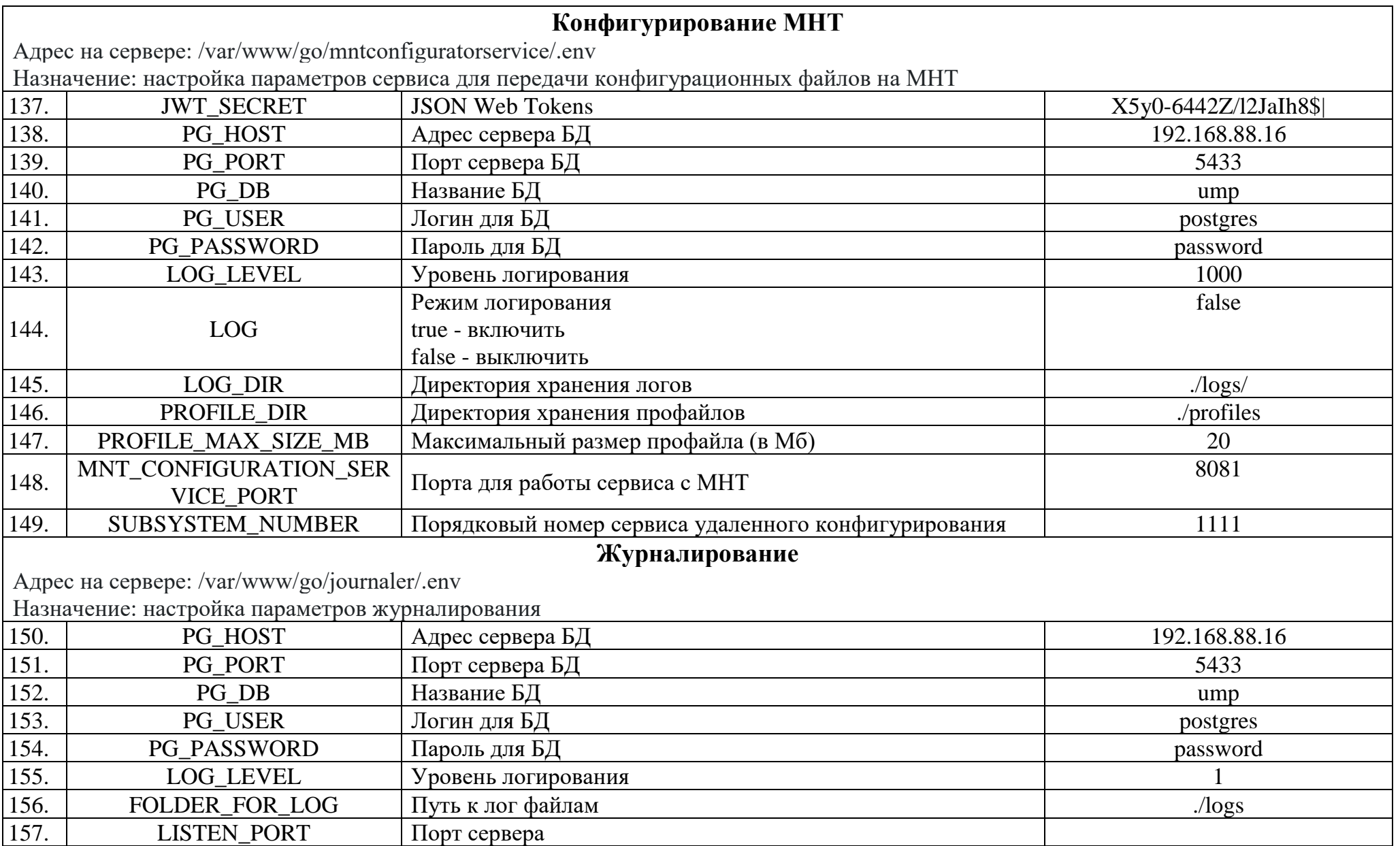

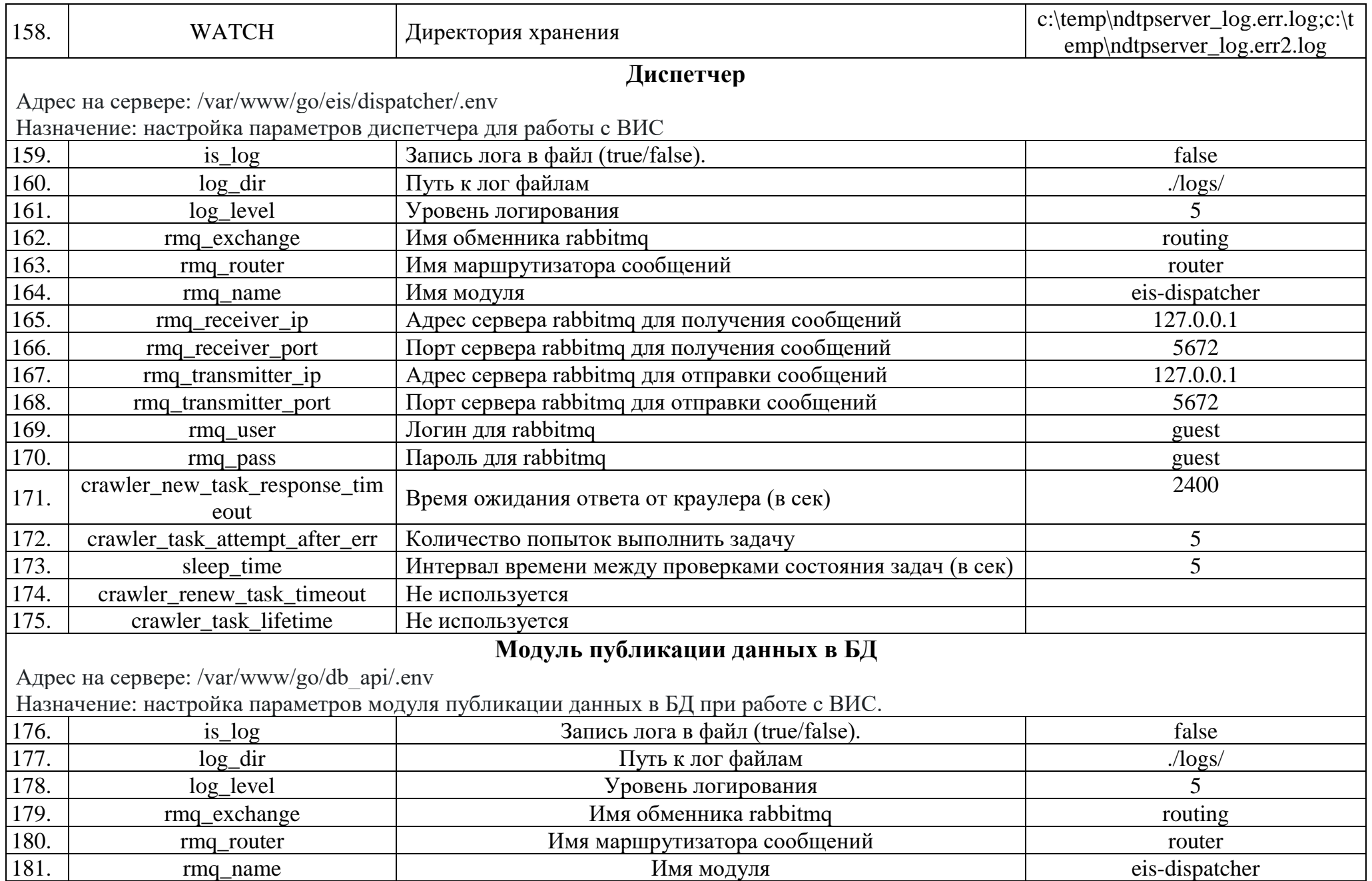

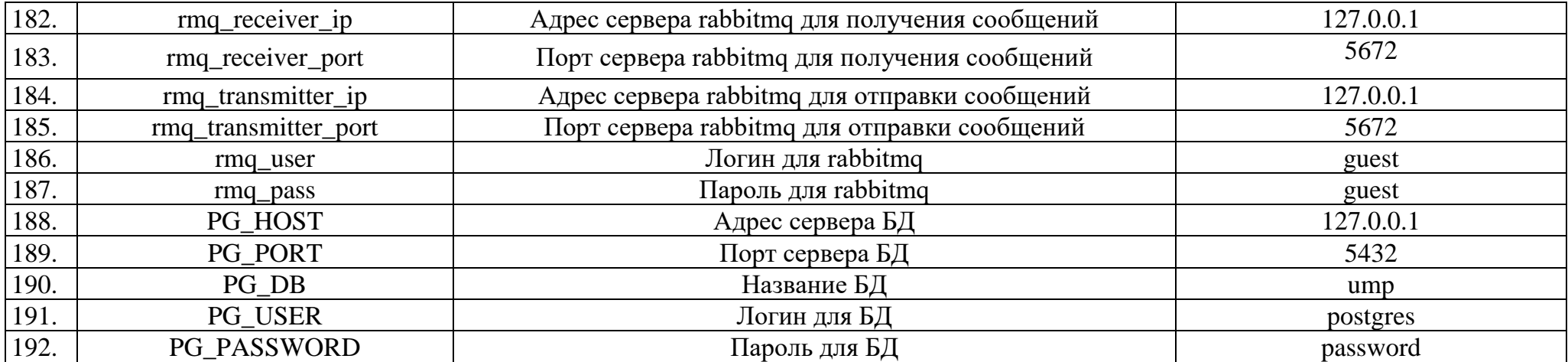

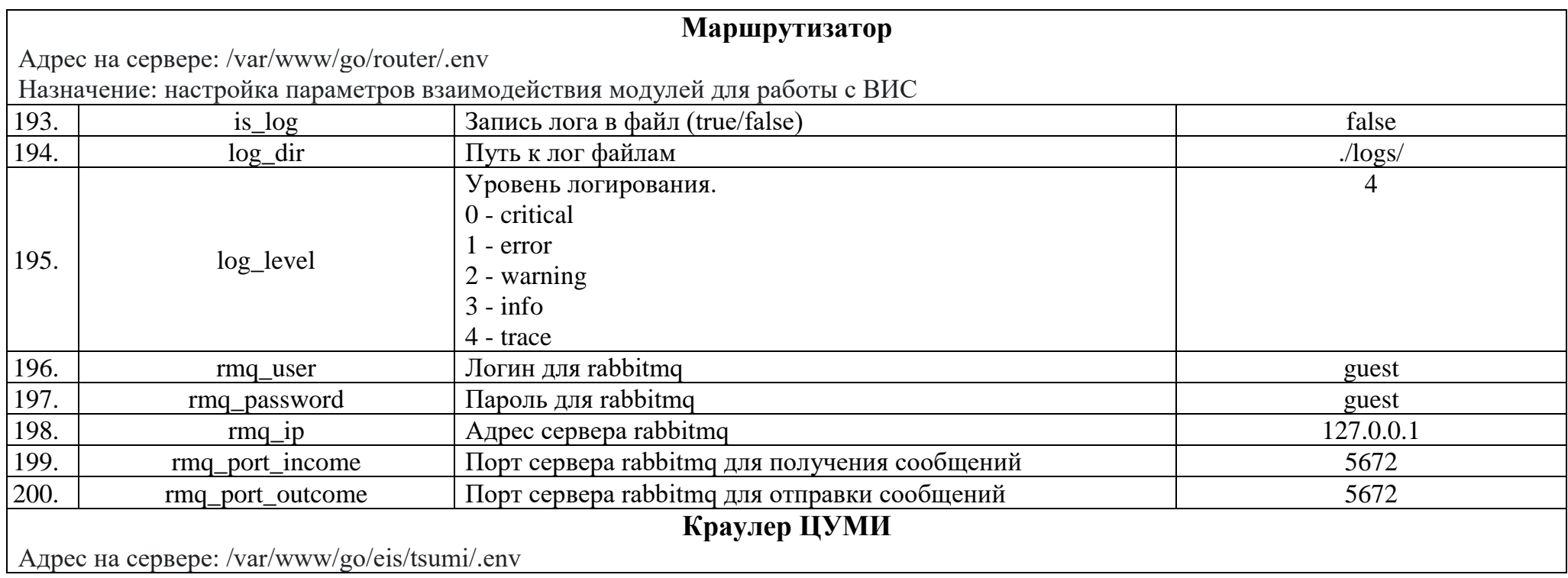

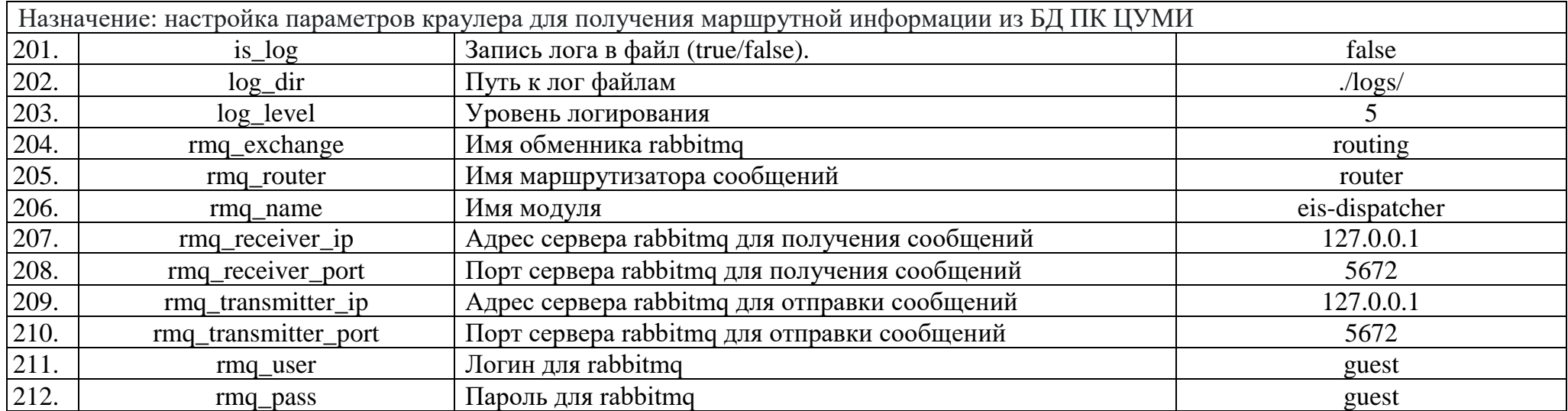

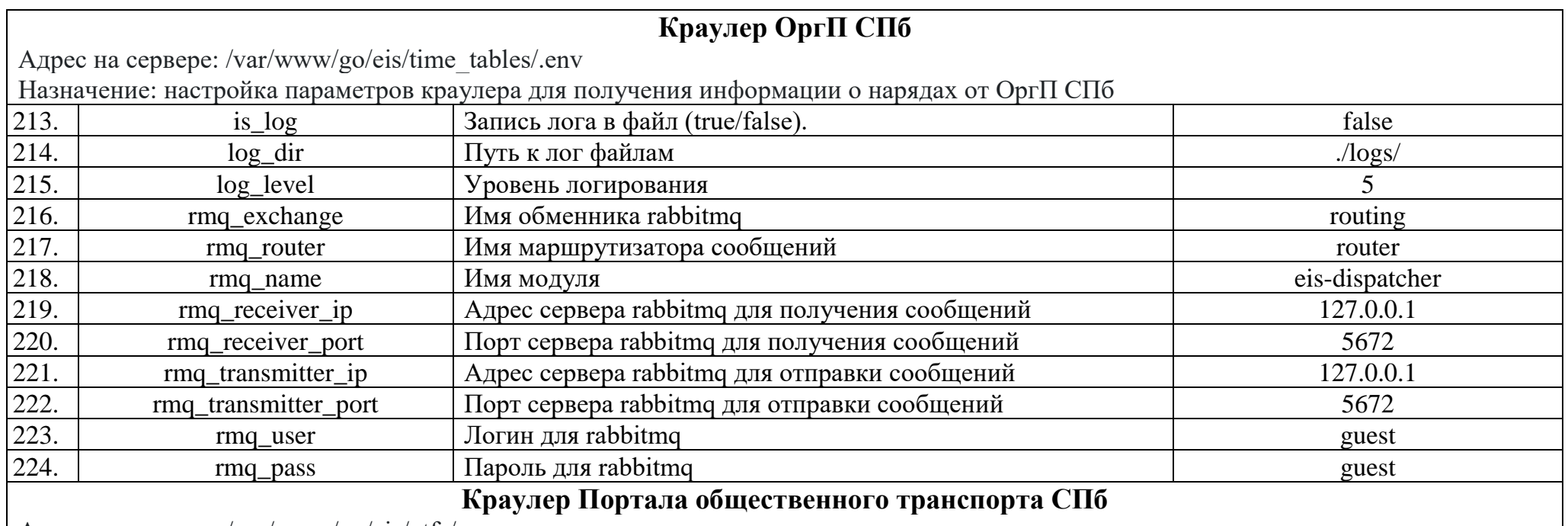

Адрес на сервере: /var/www/go/eis/gtfs/.env

Назначение: настройка параметров краулера для получения маршрутной информации от Портала общественного транспорта СПб

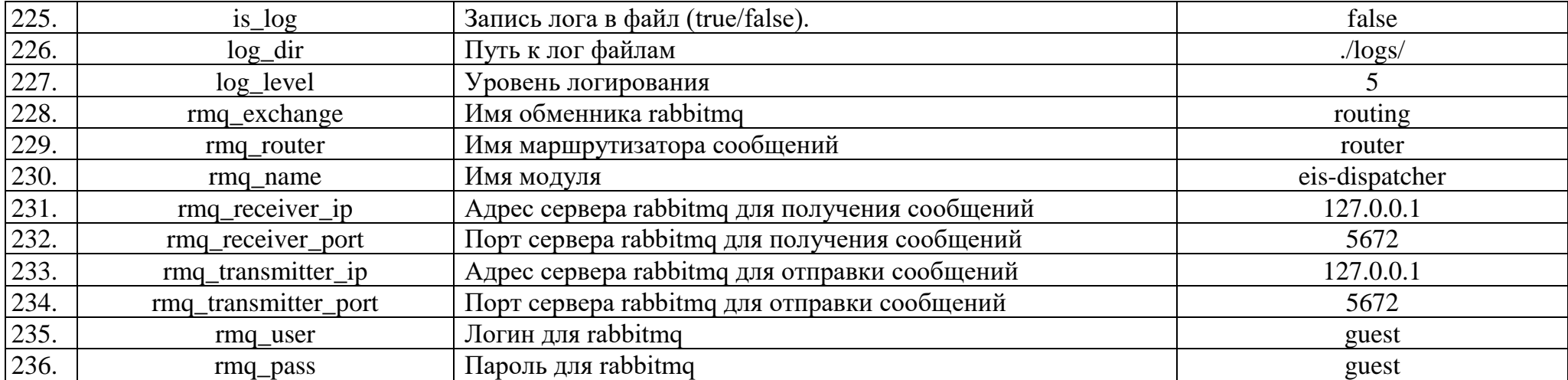

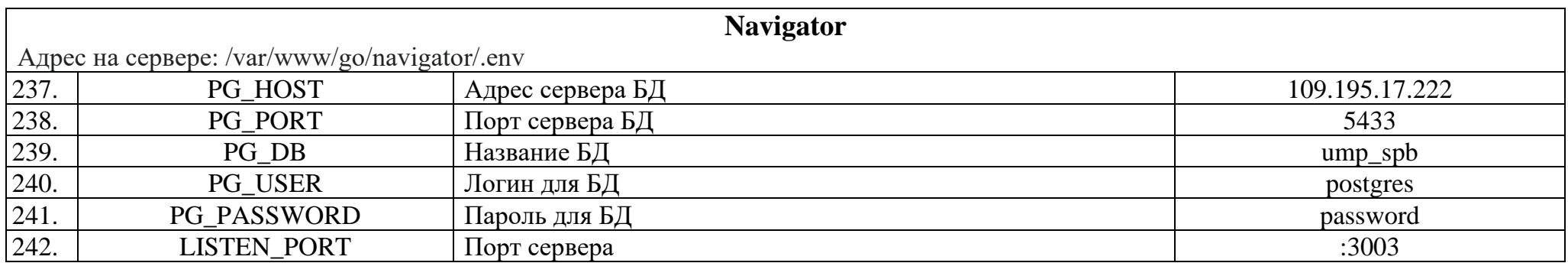

# **4. Проверка работы программы**

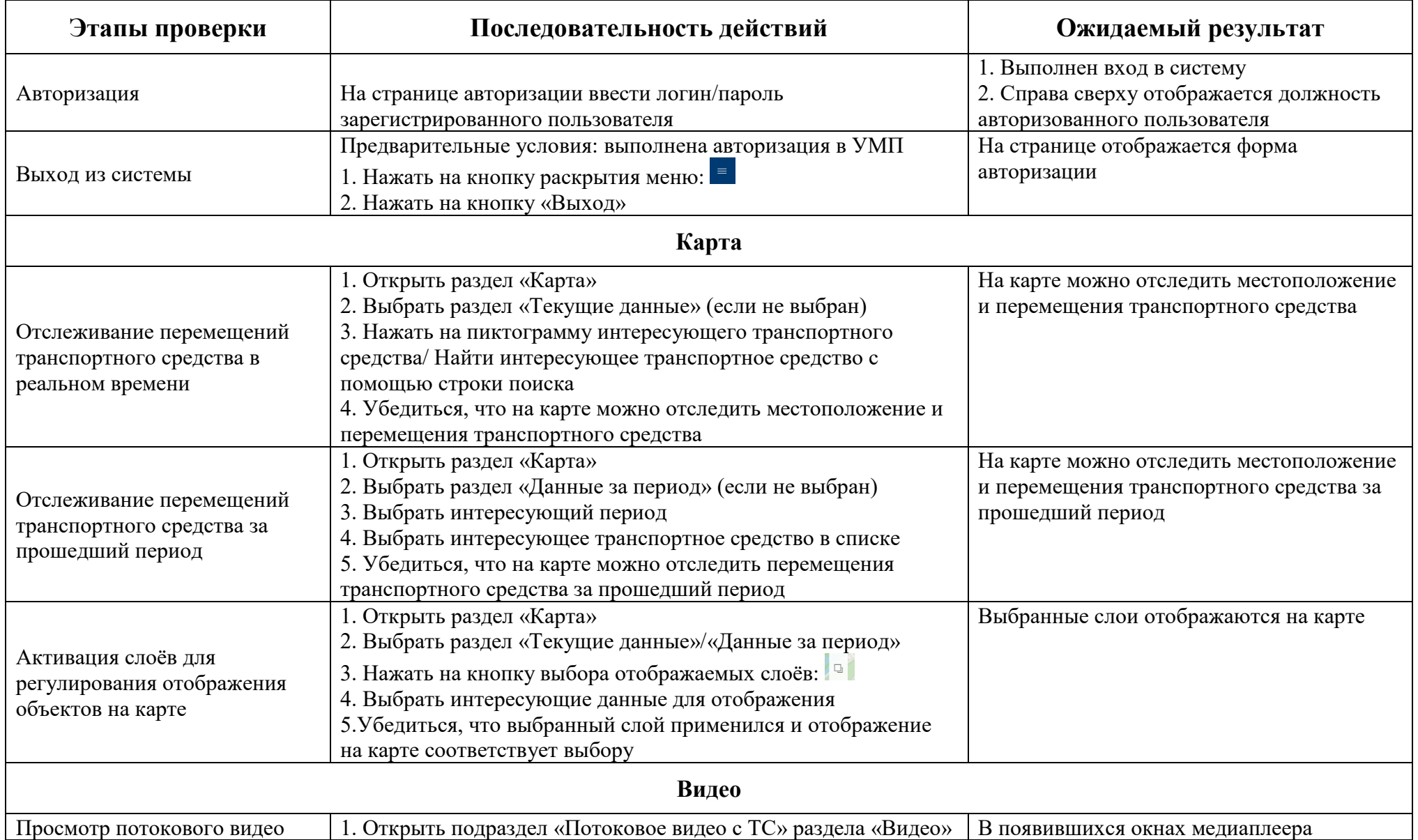

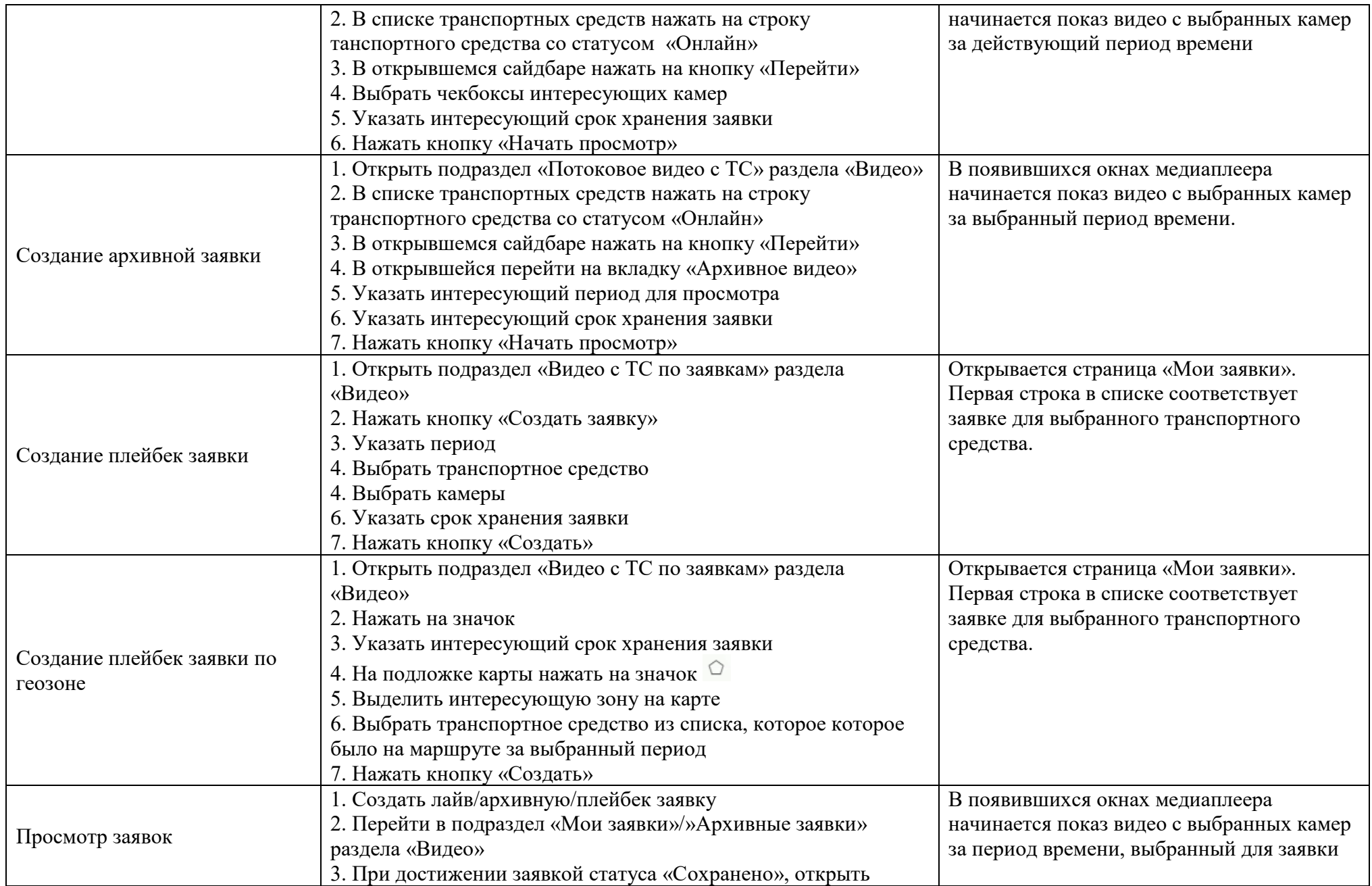

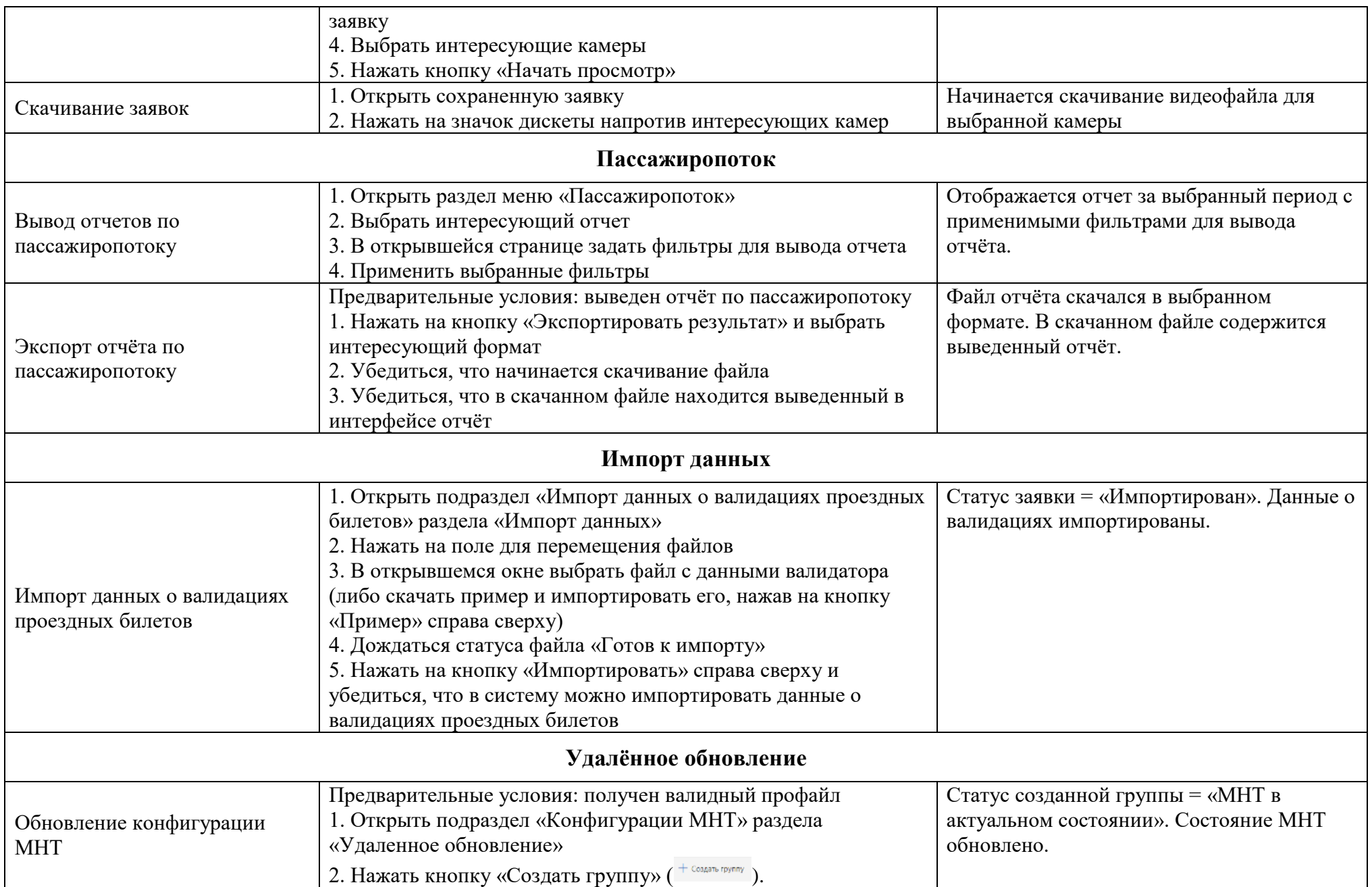

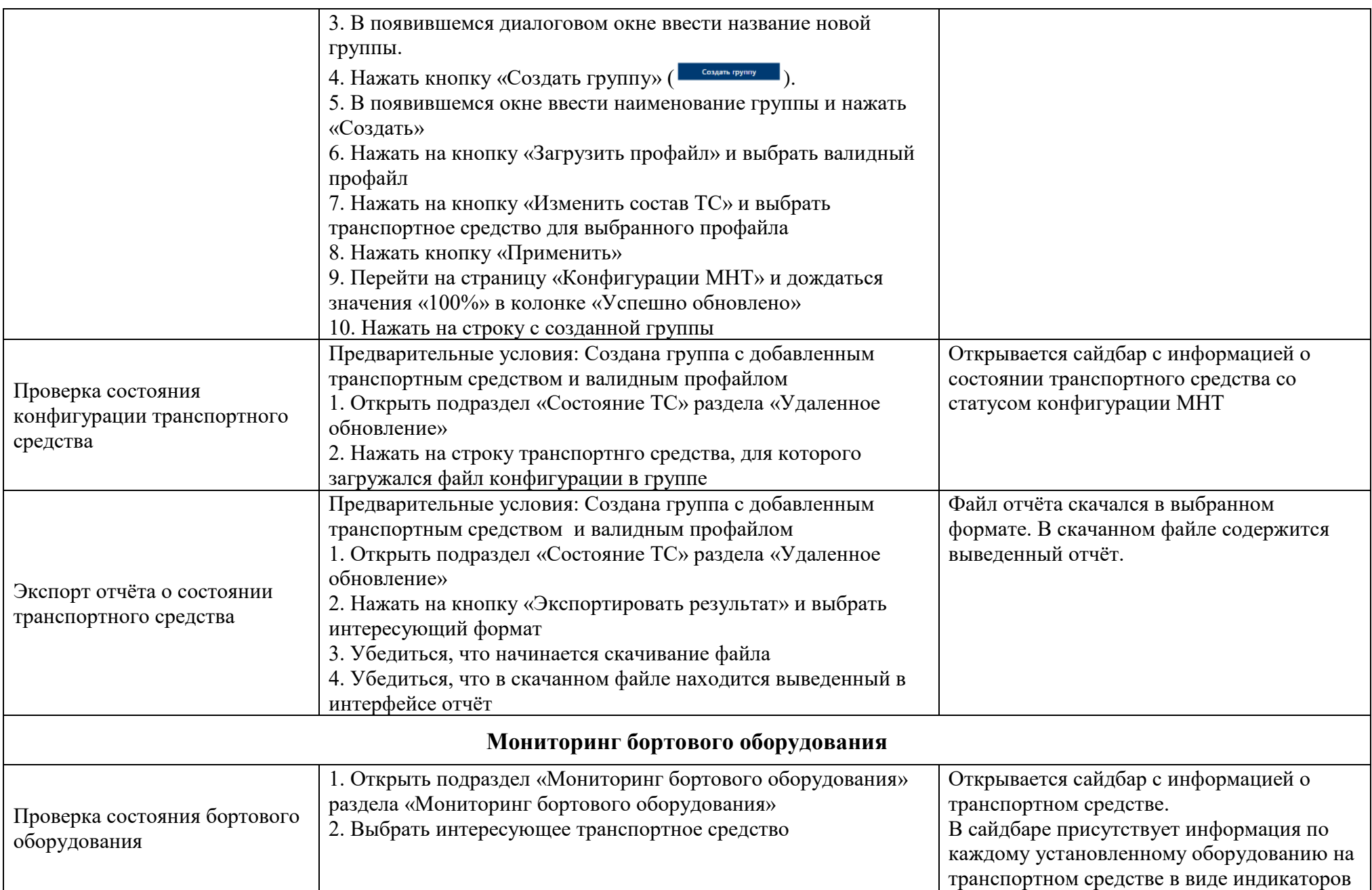

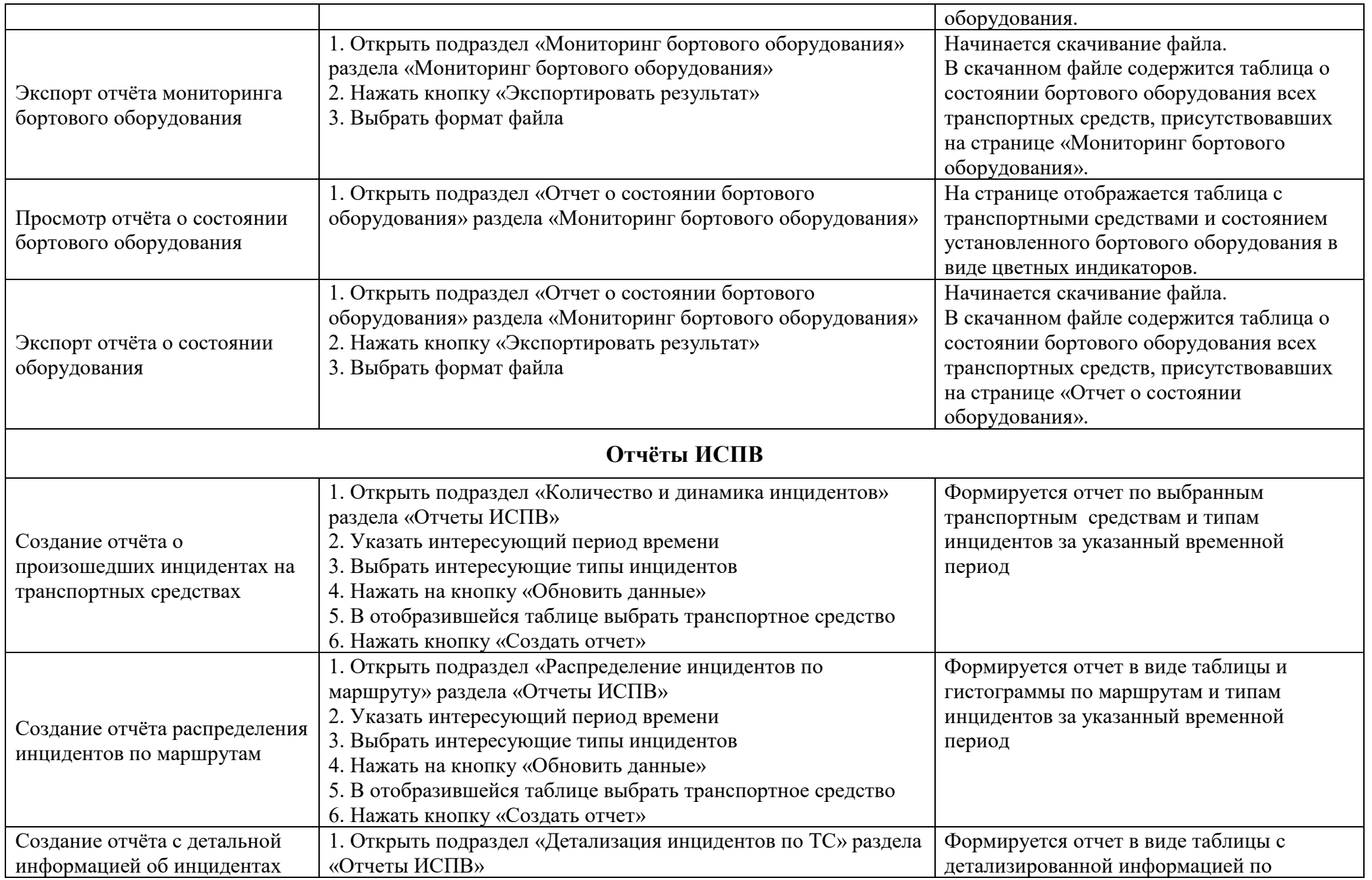

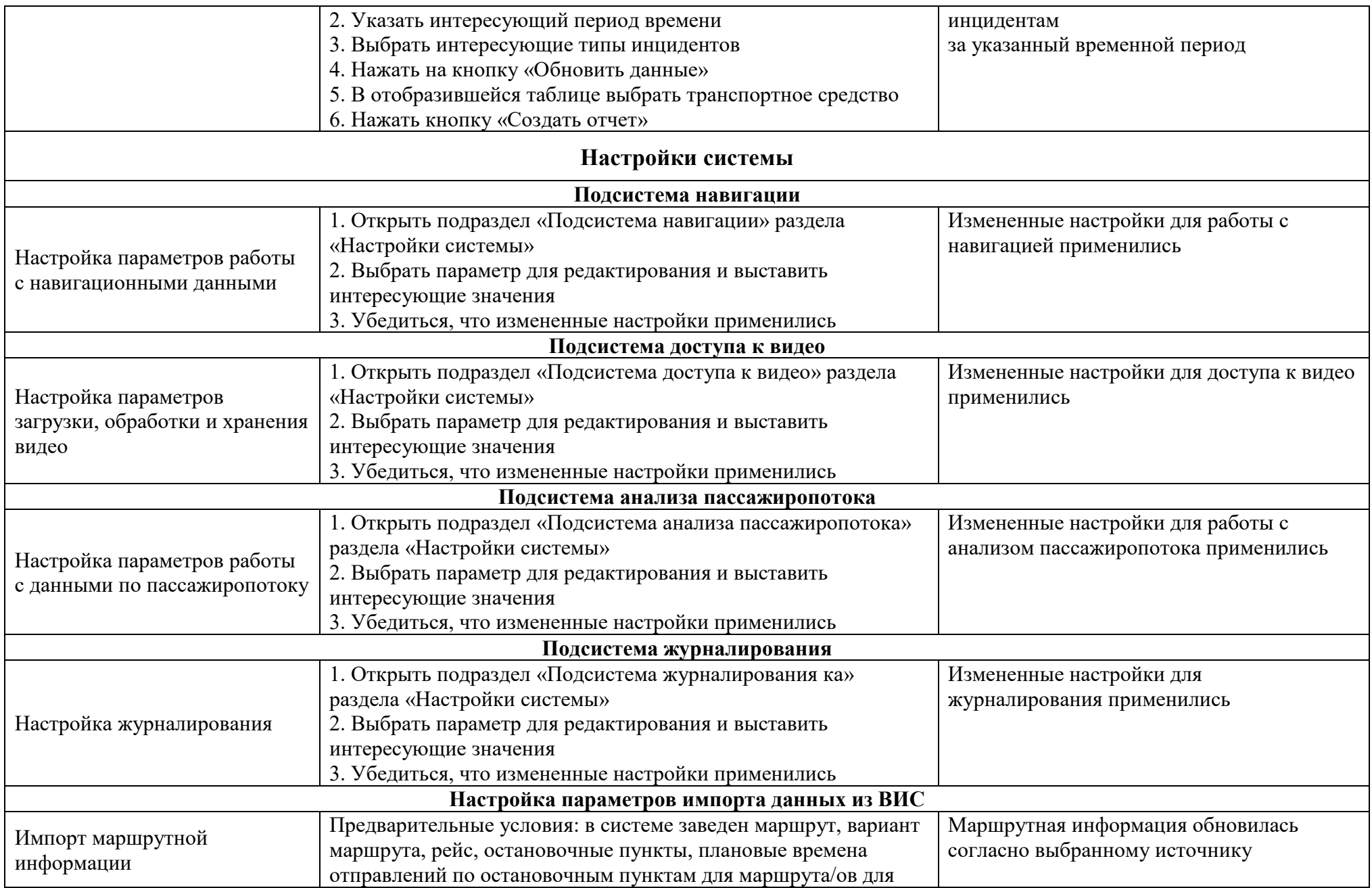

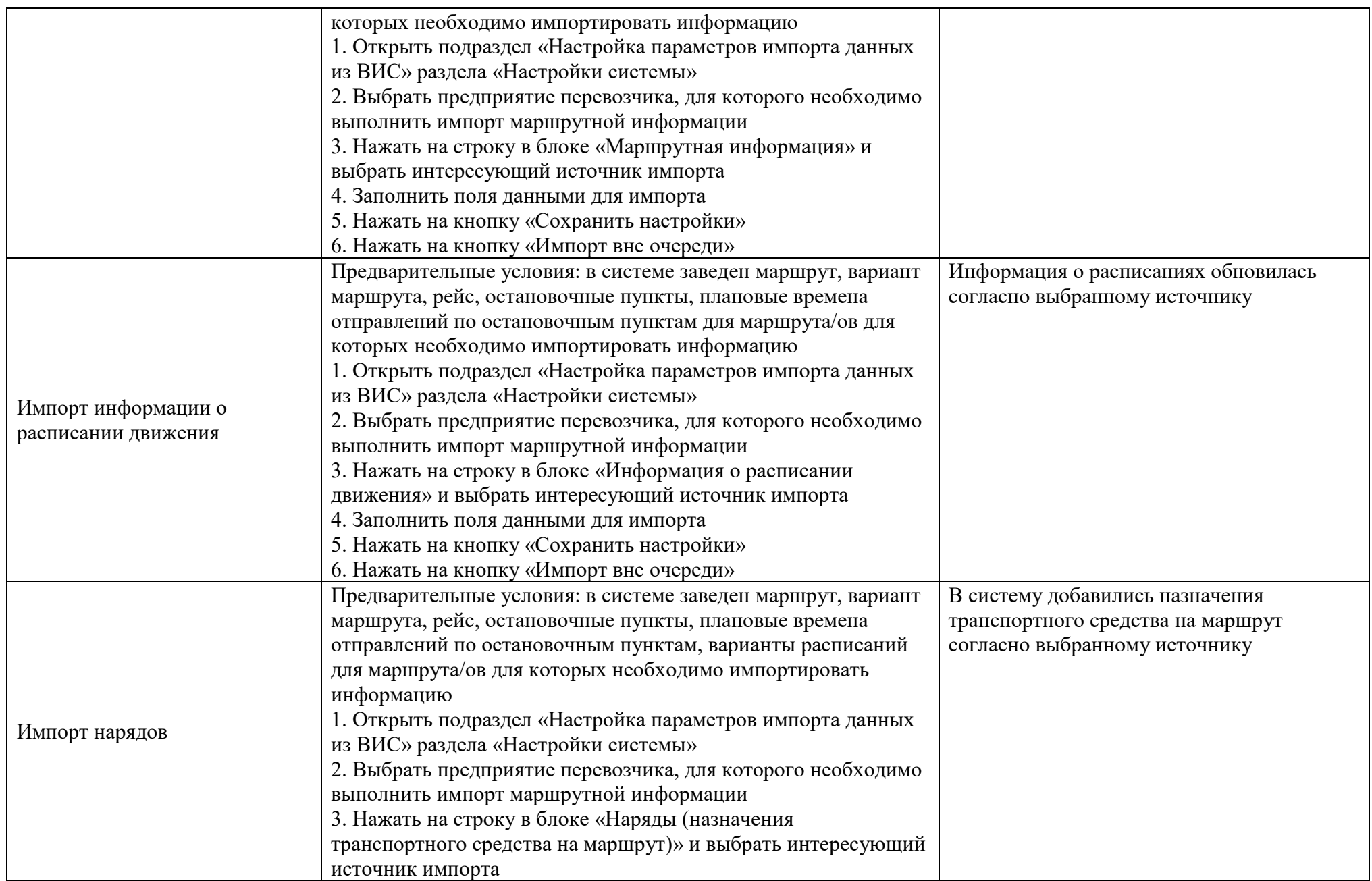

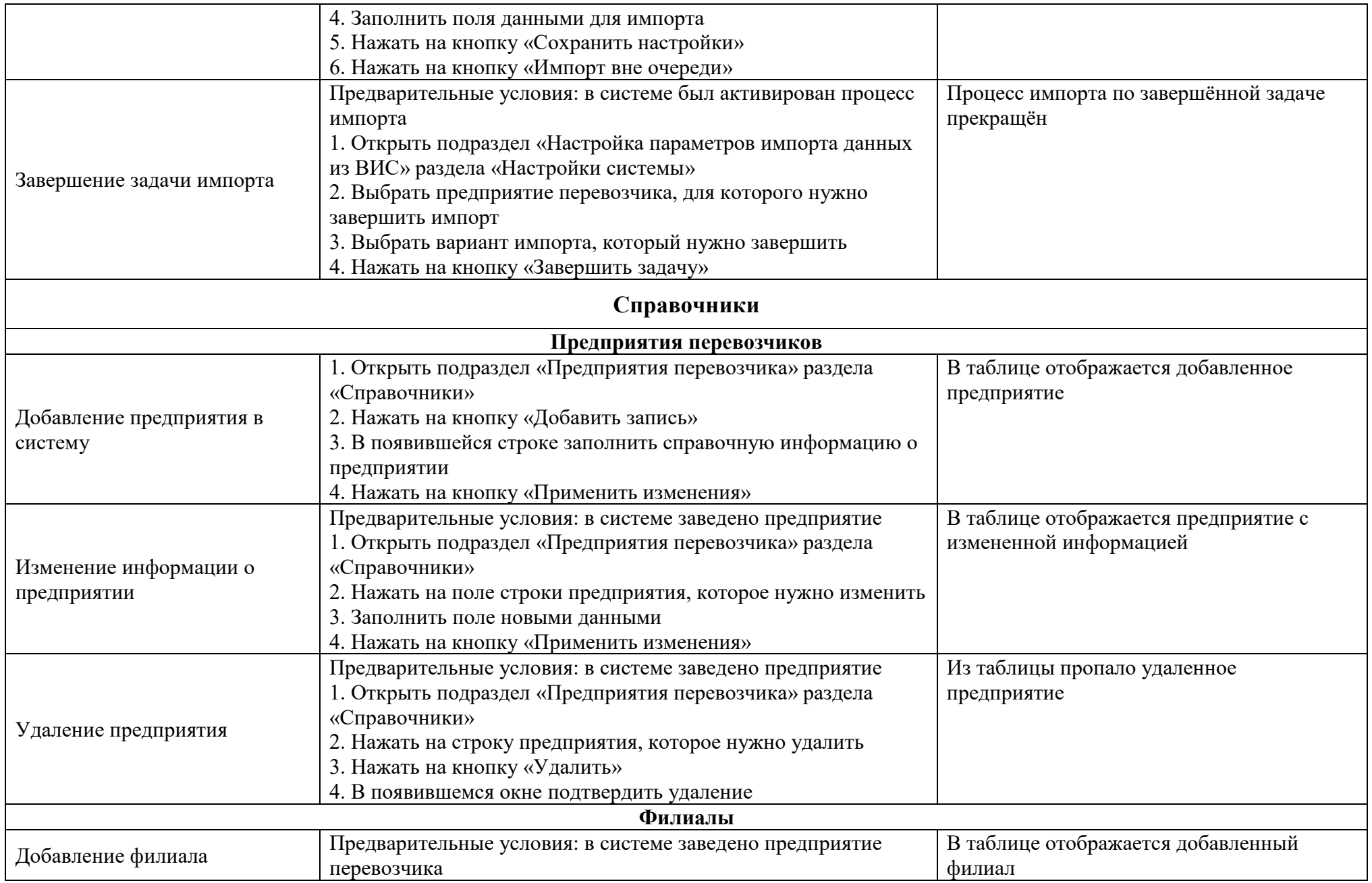

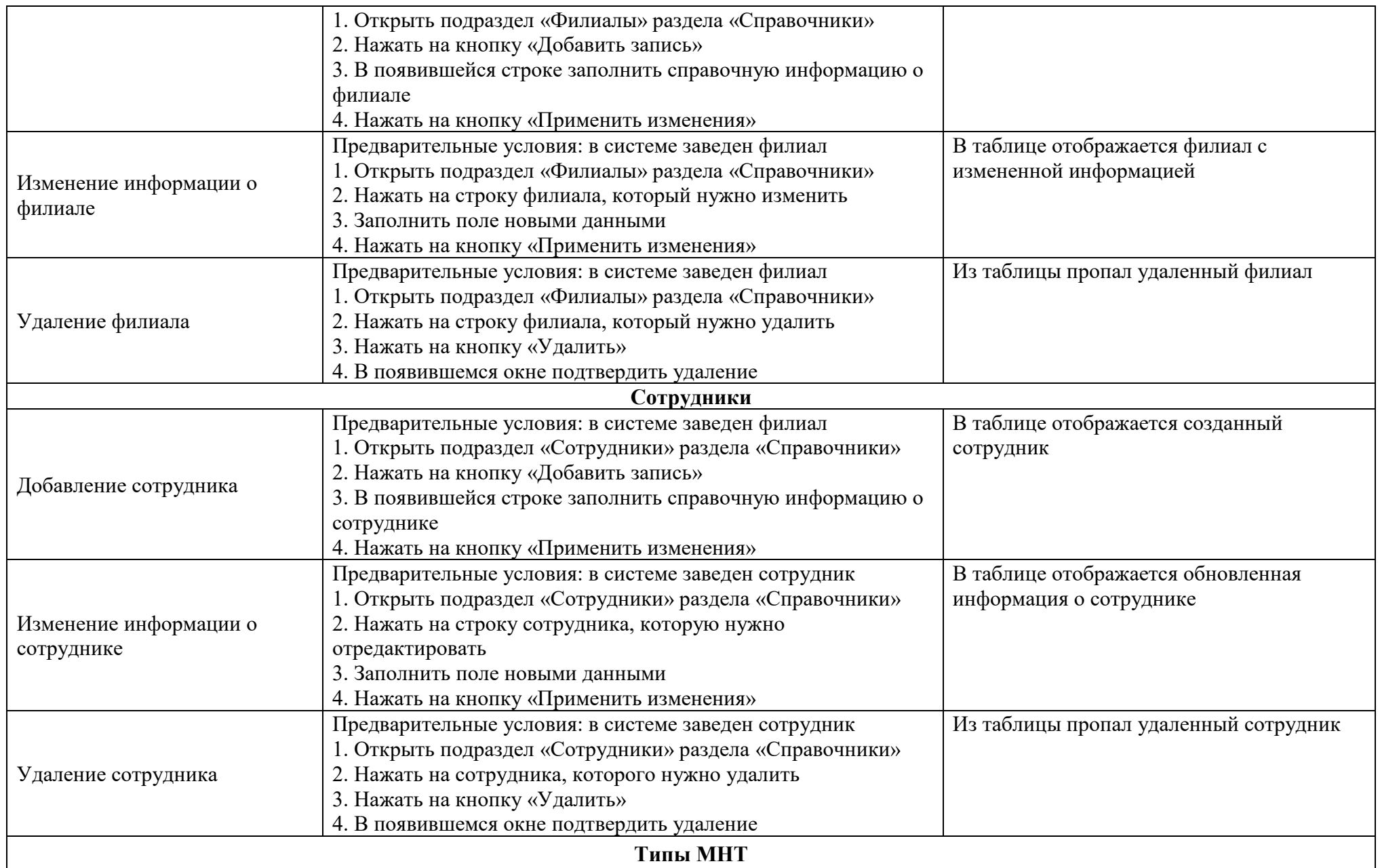

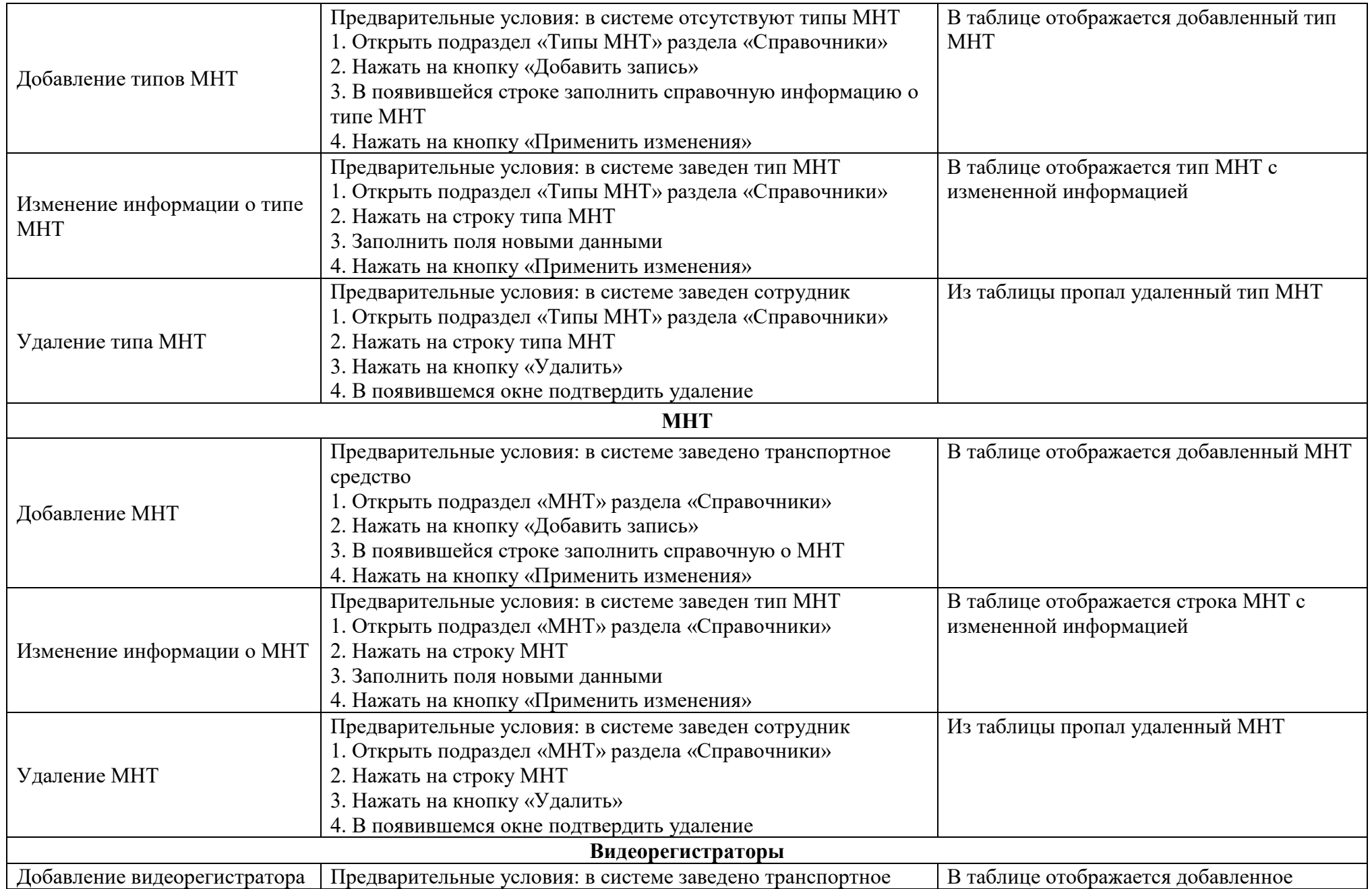

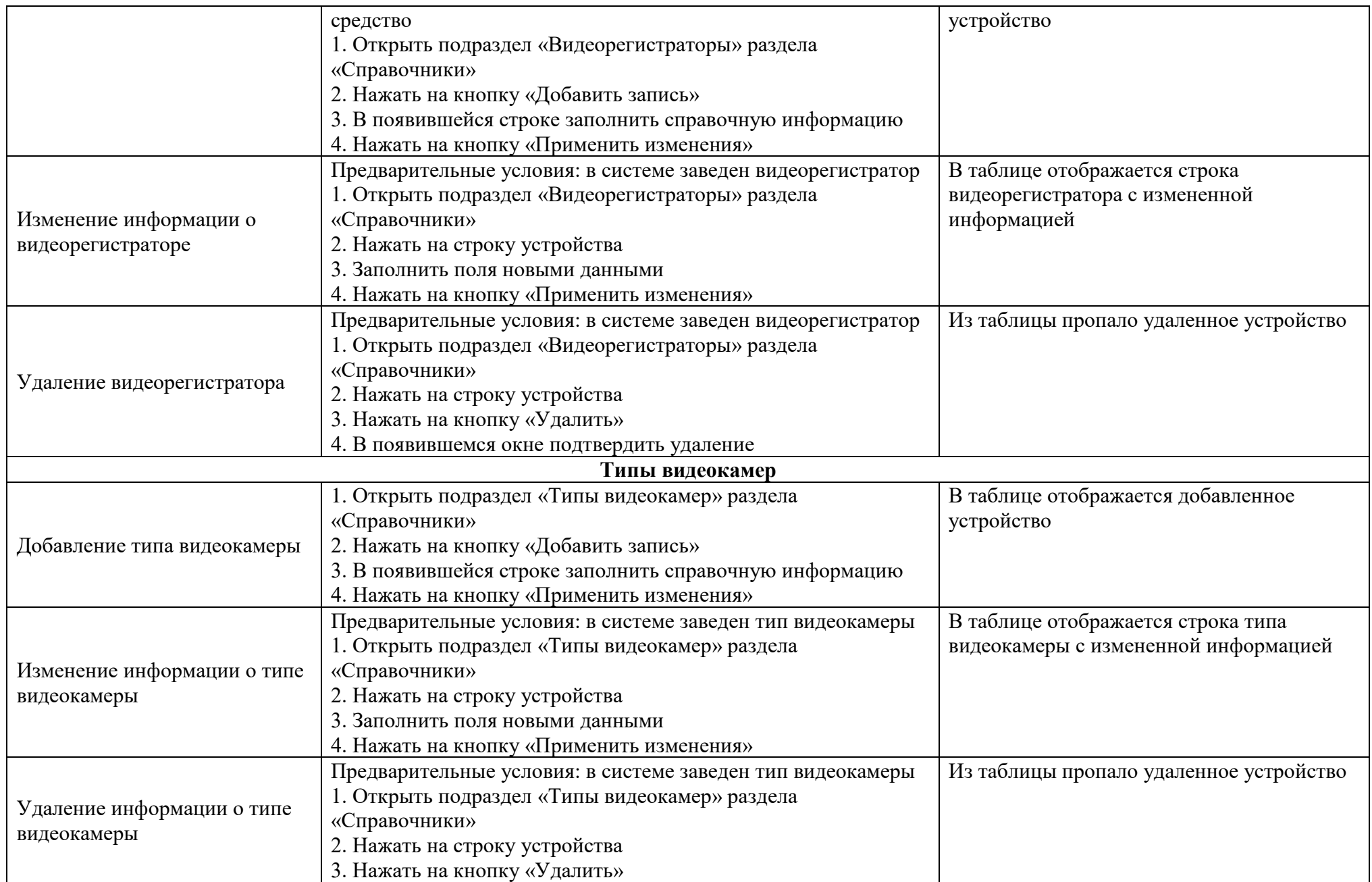

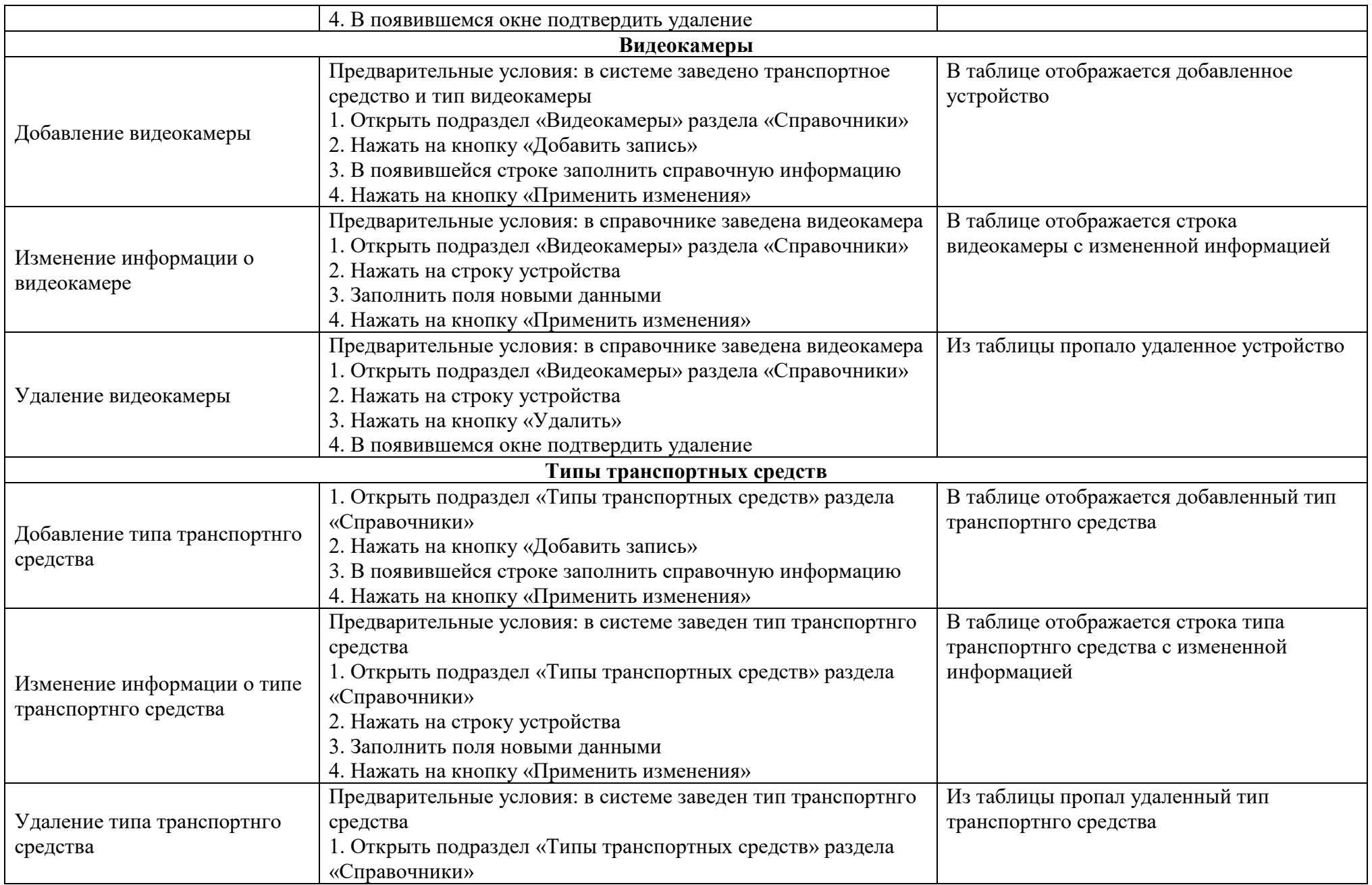

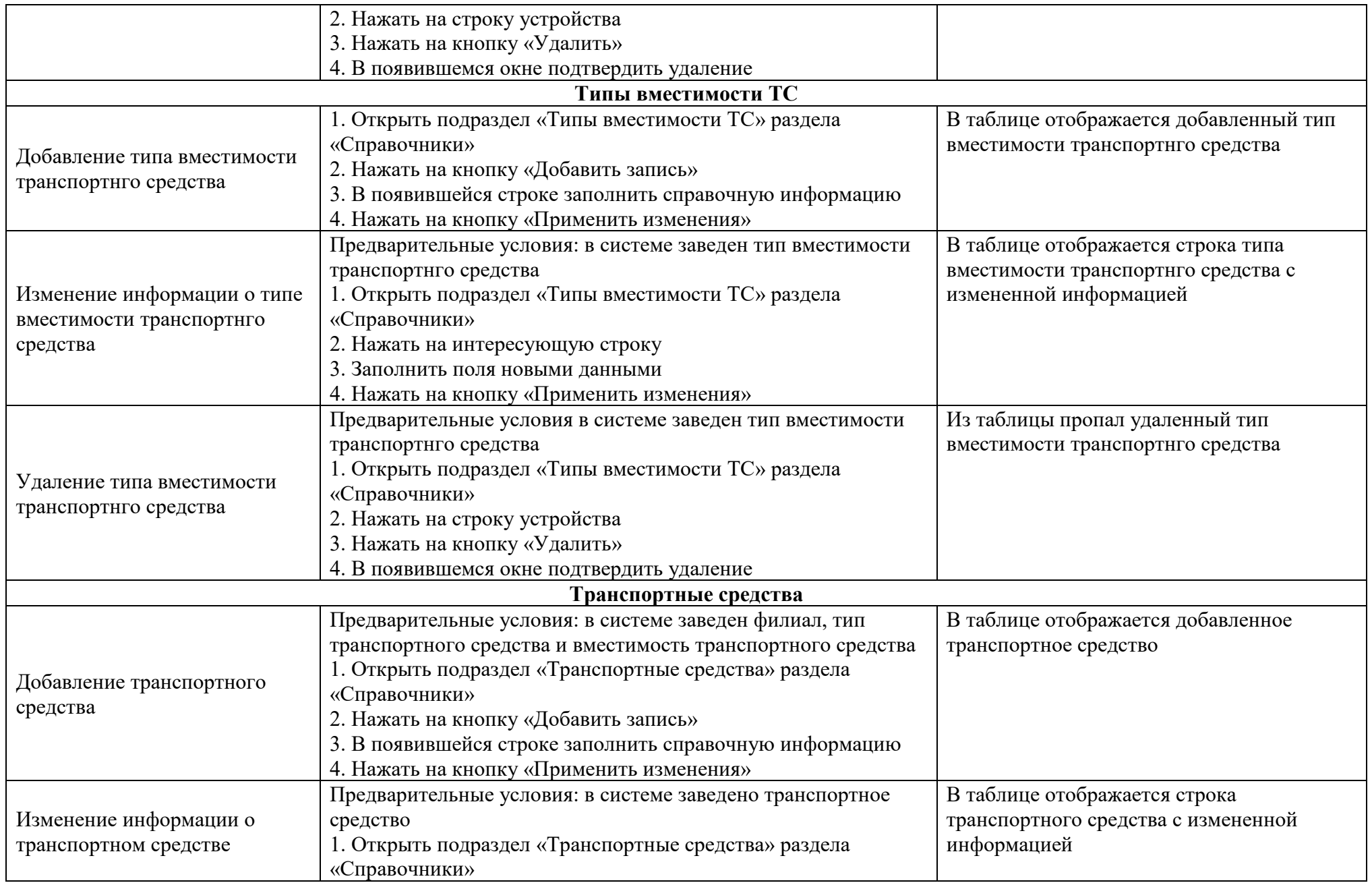

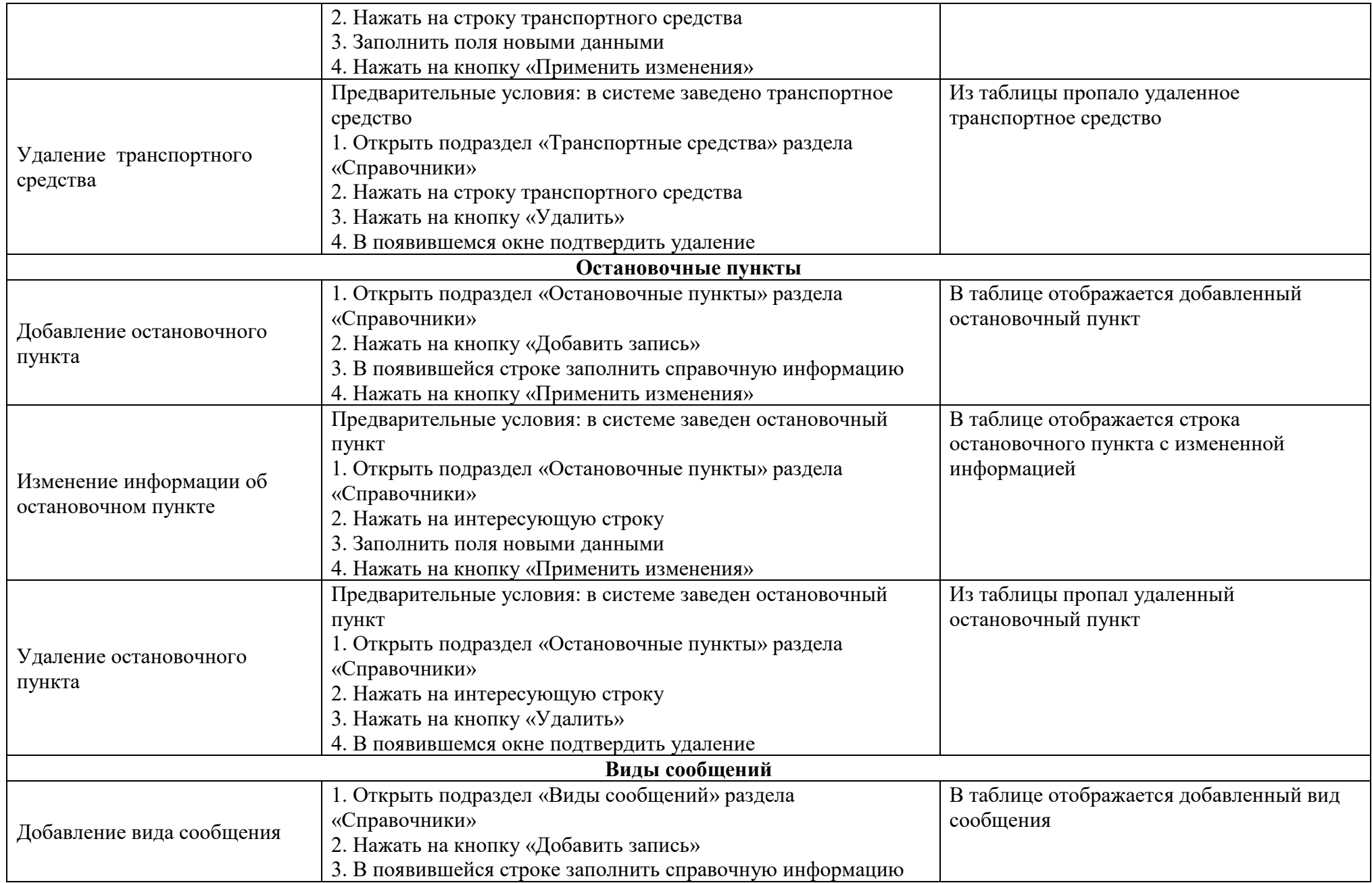

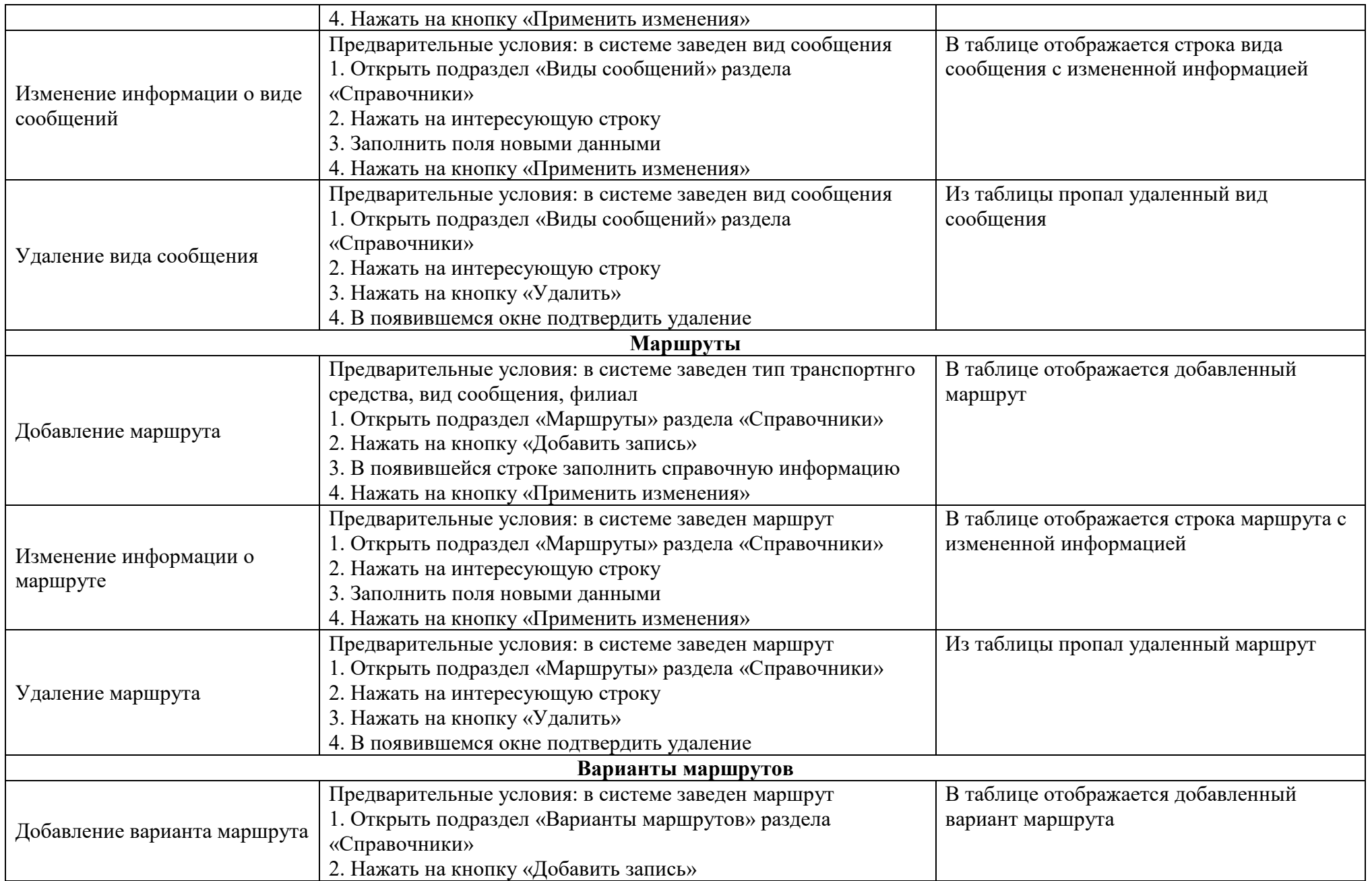

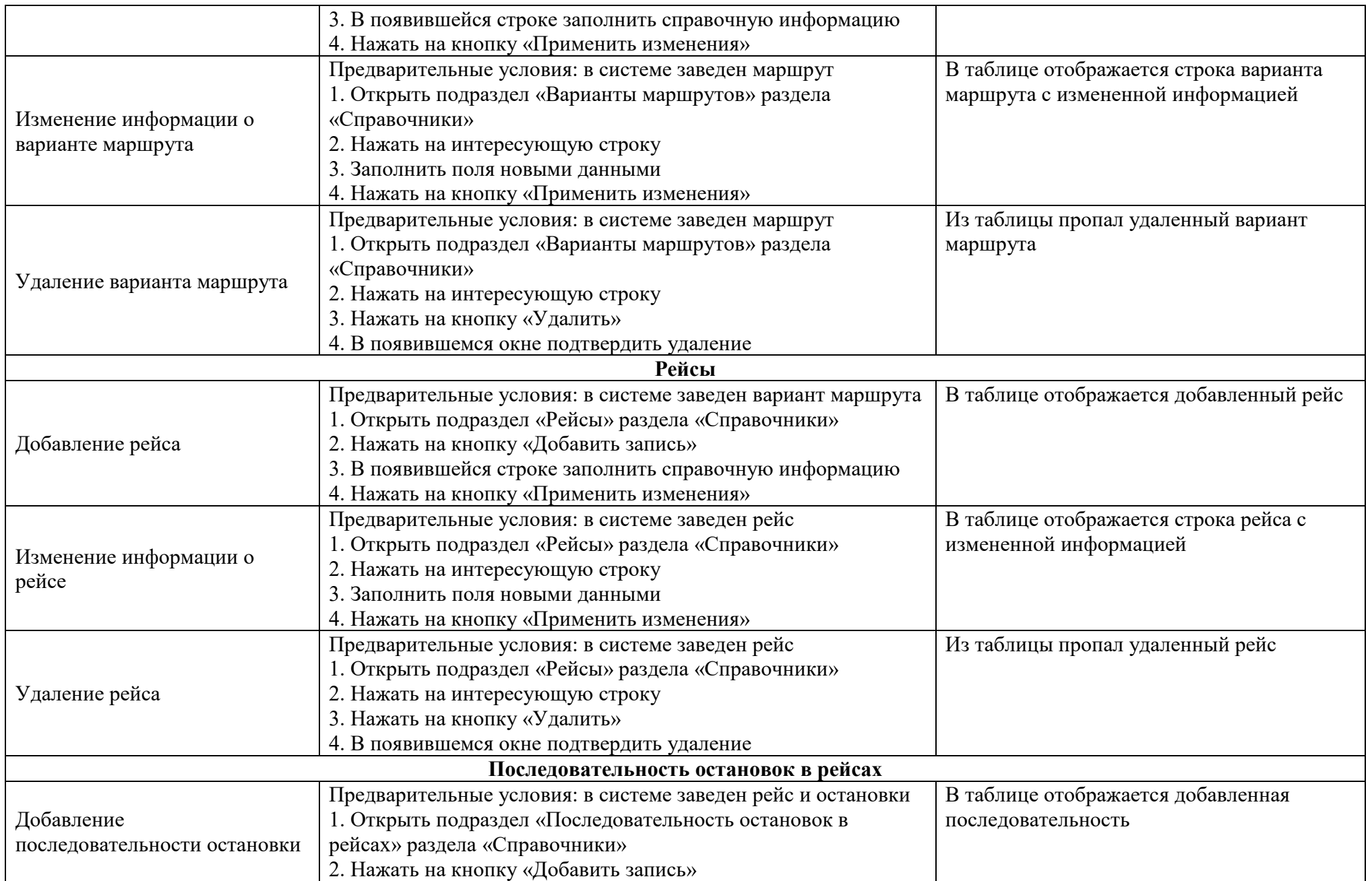

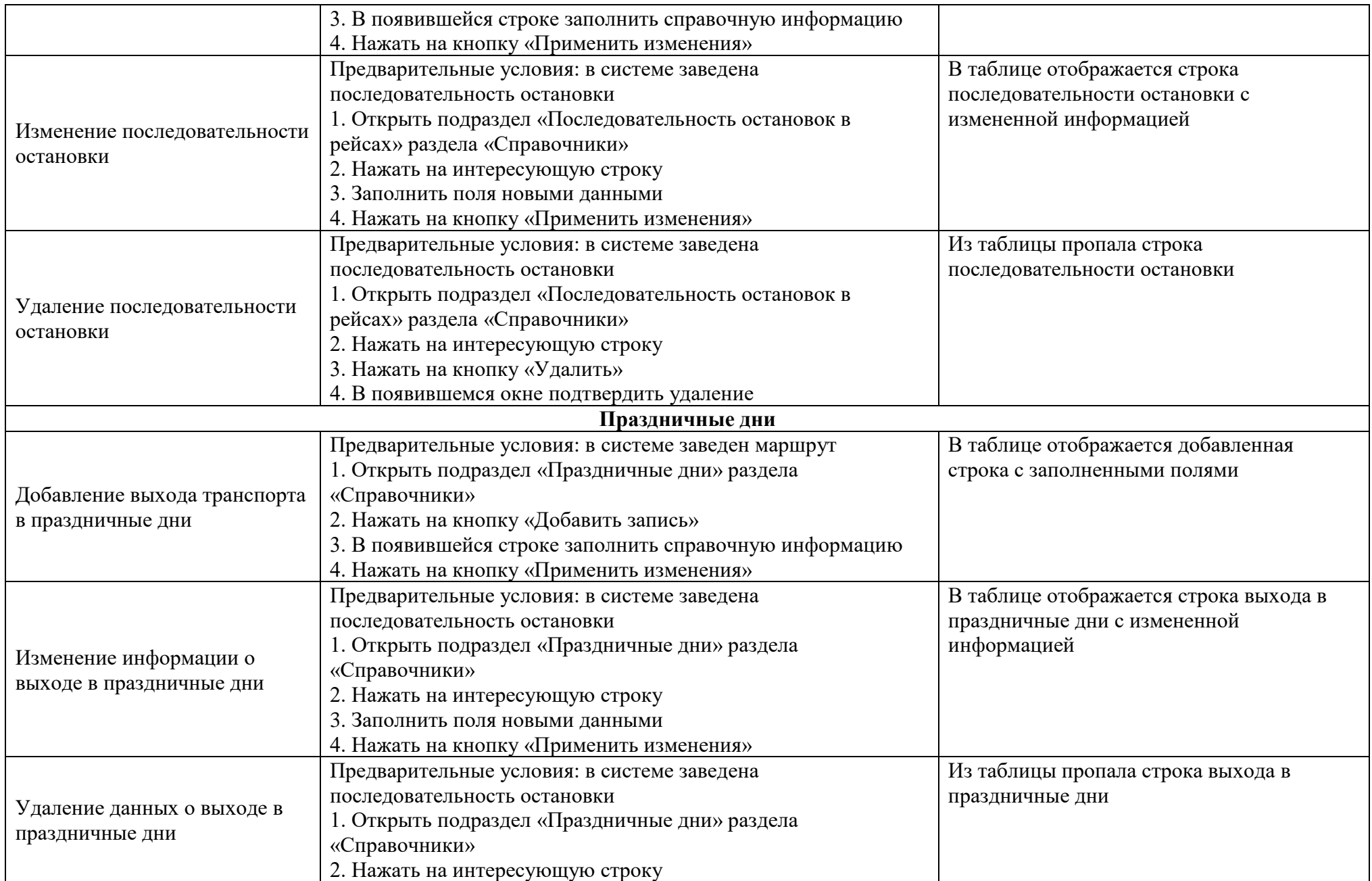

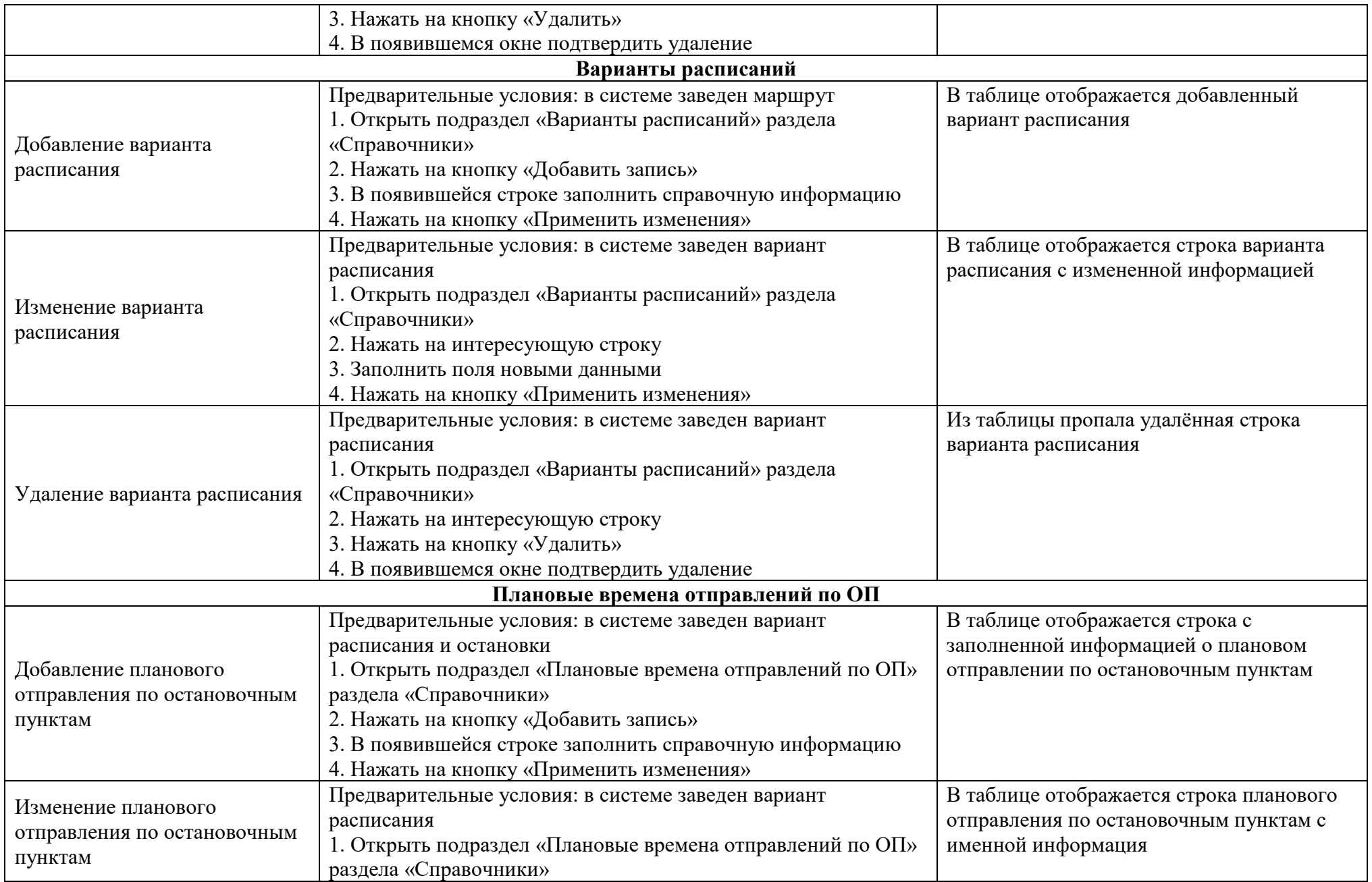

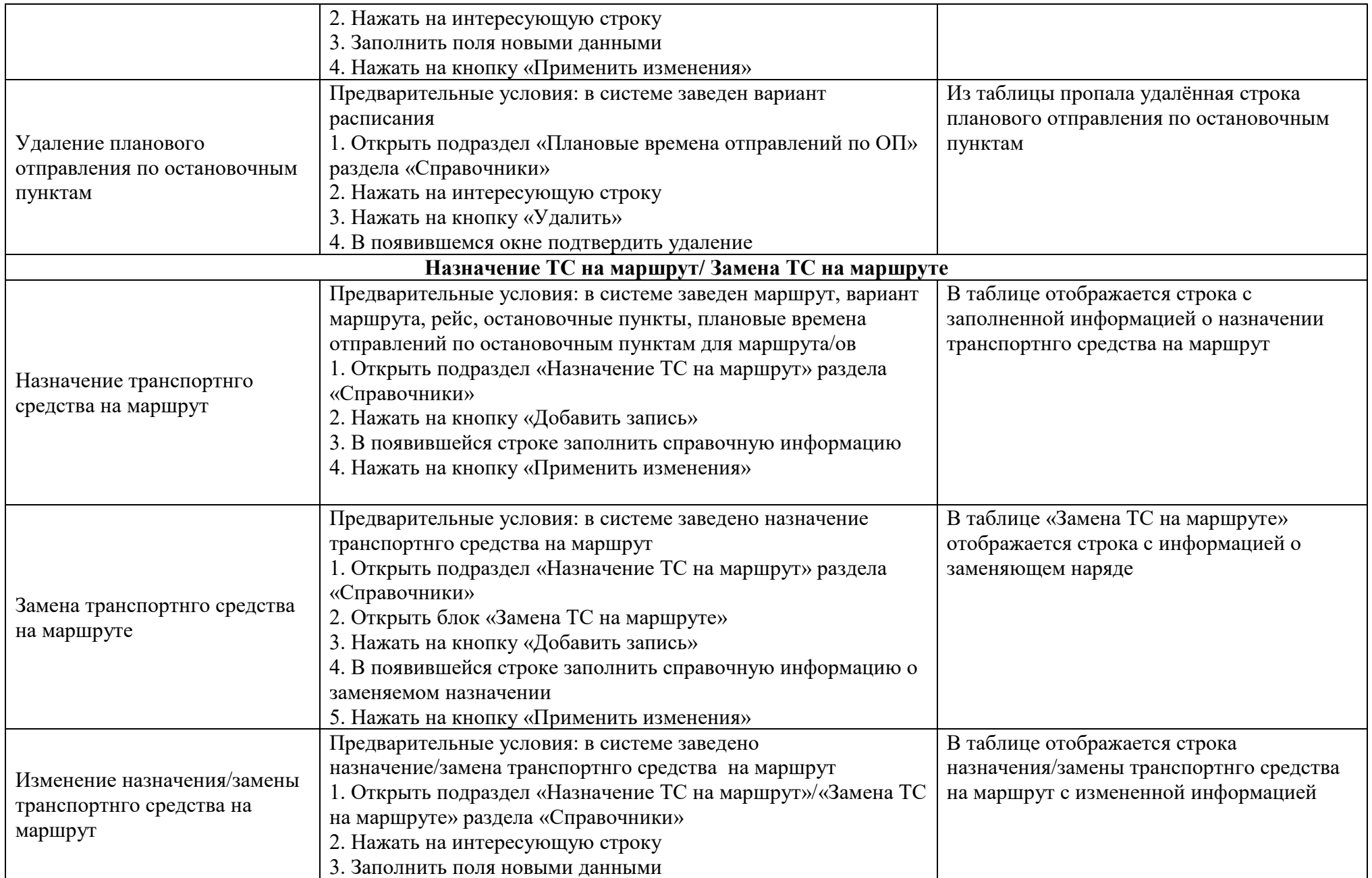

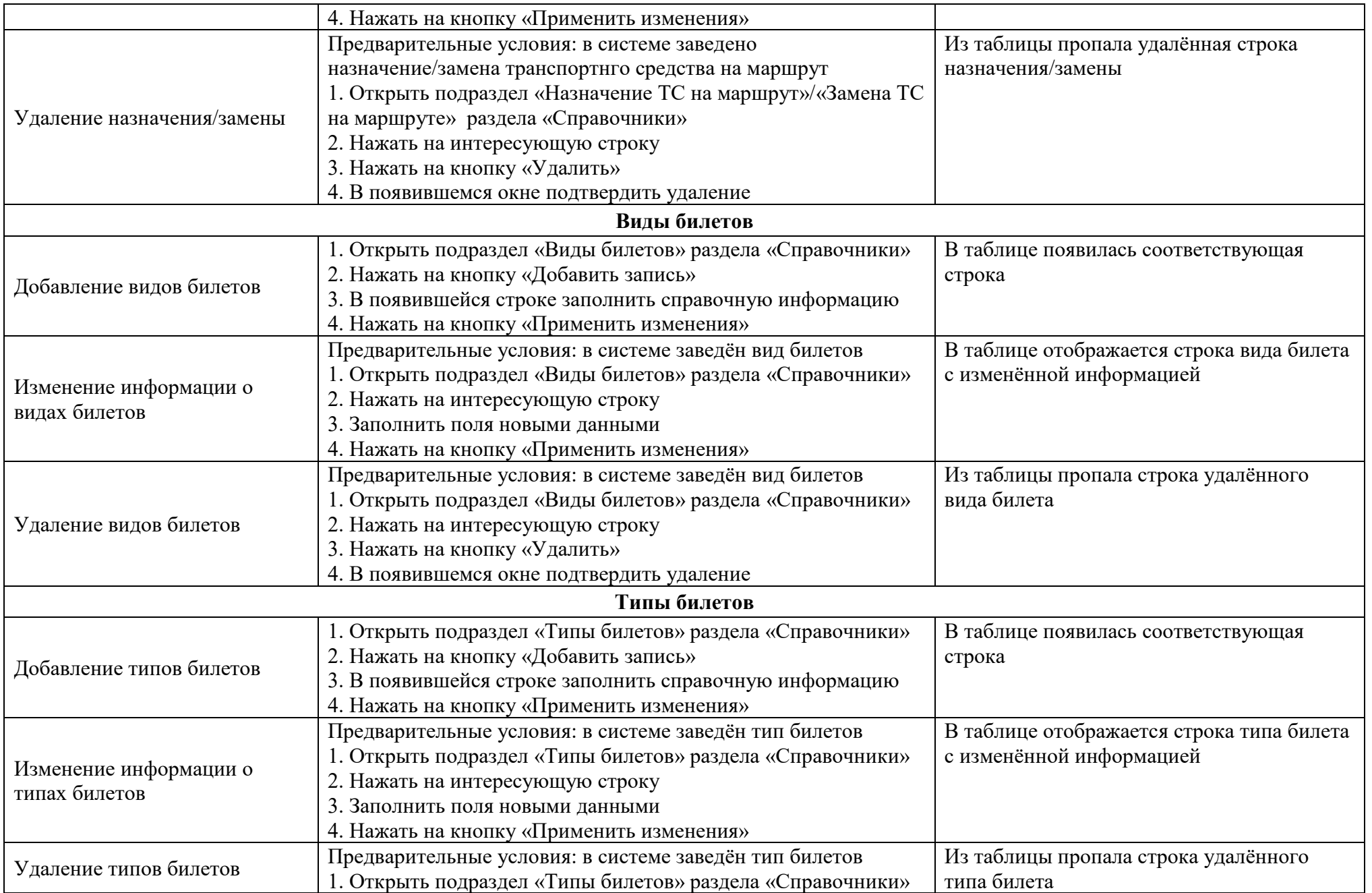

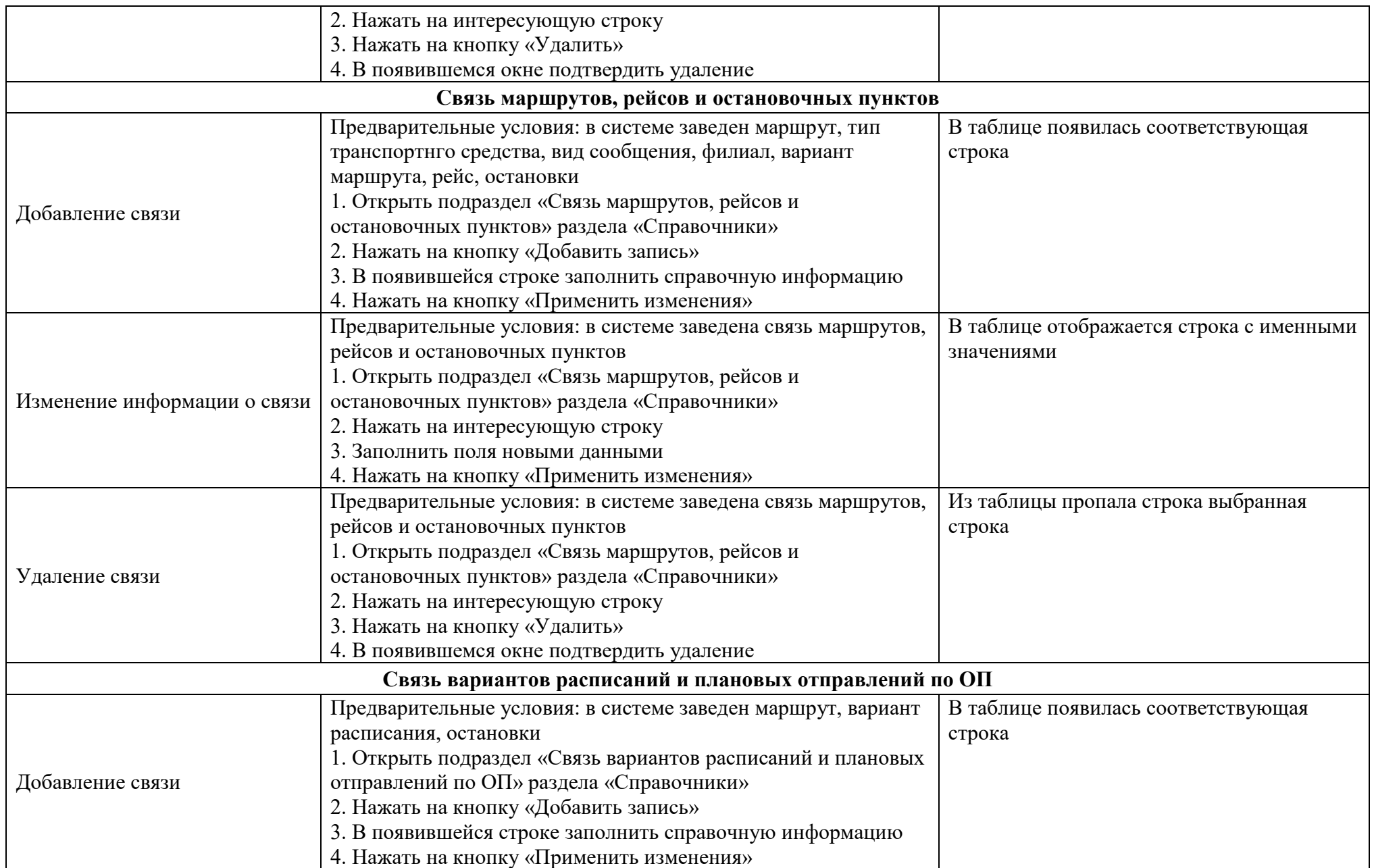

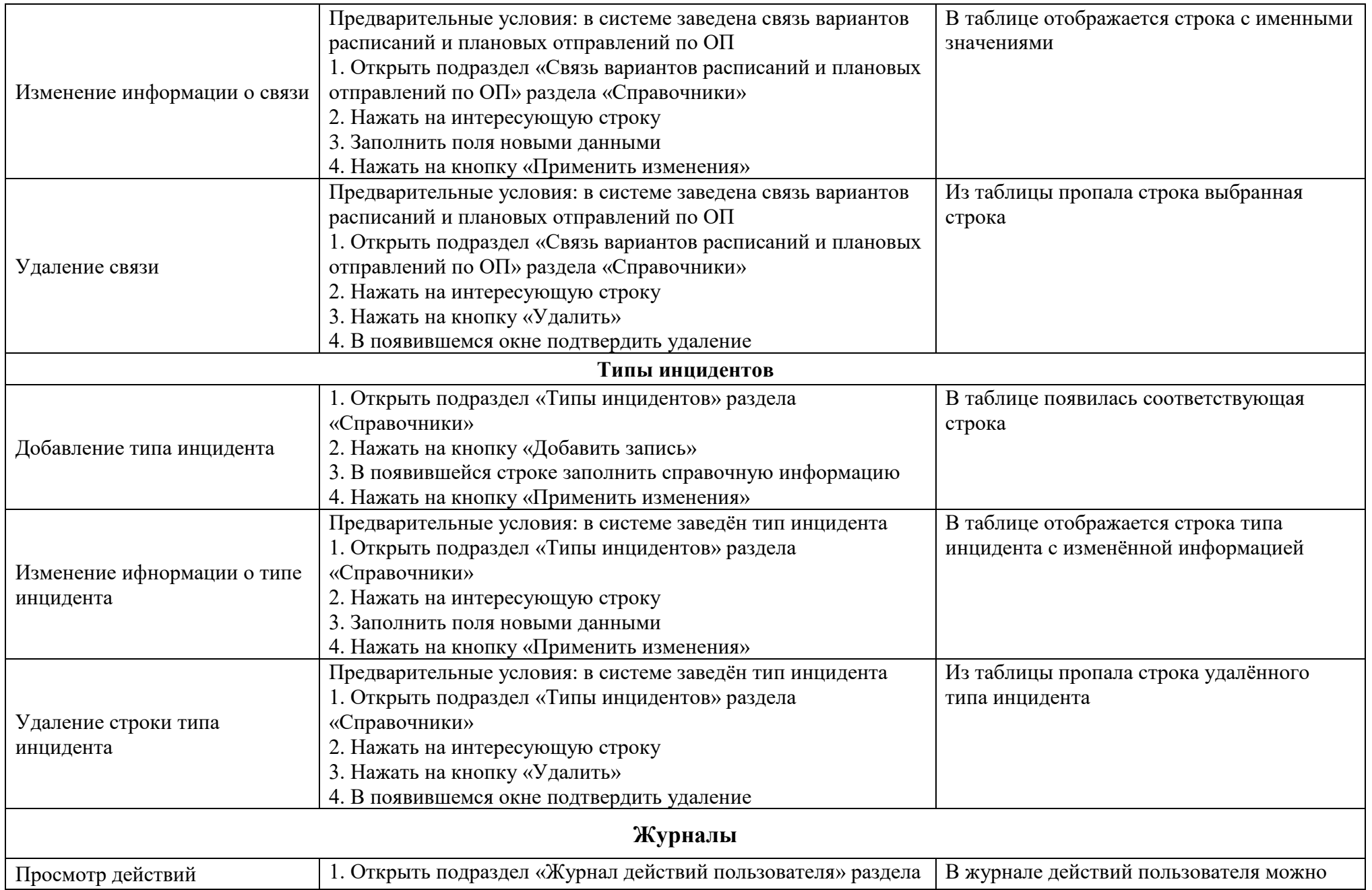

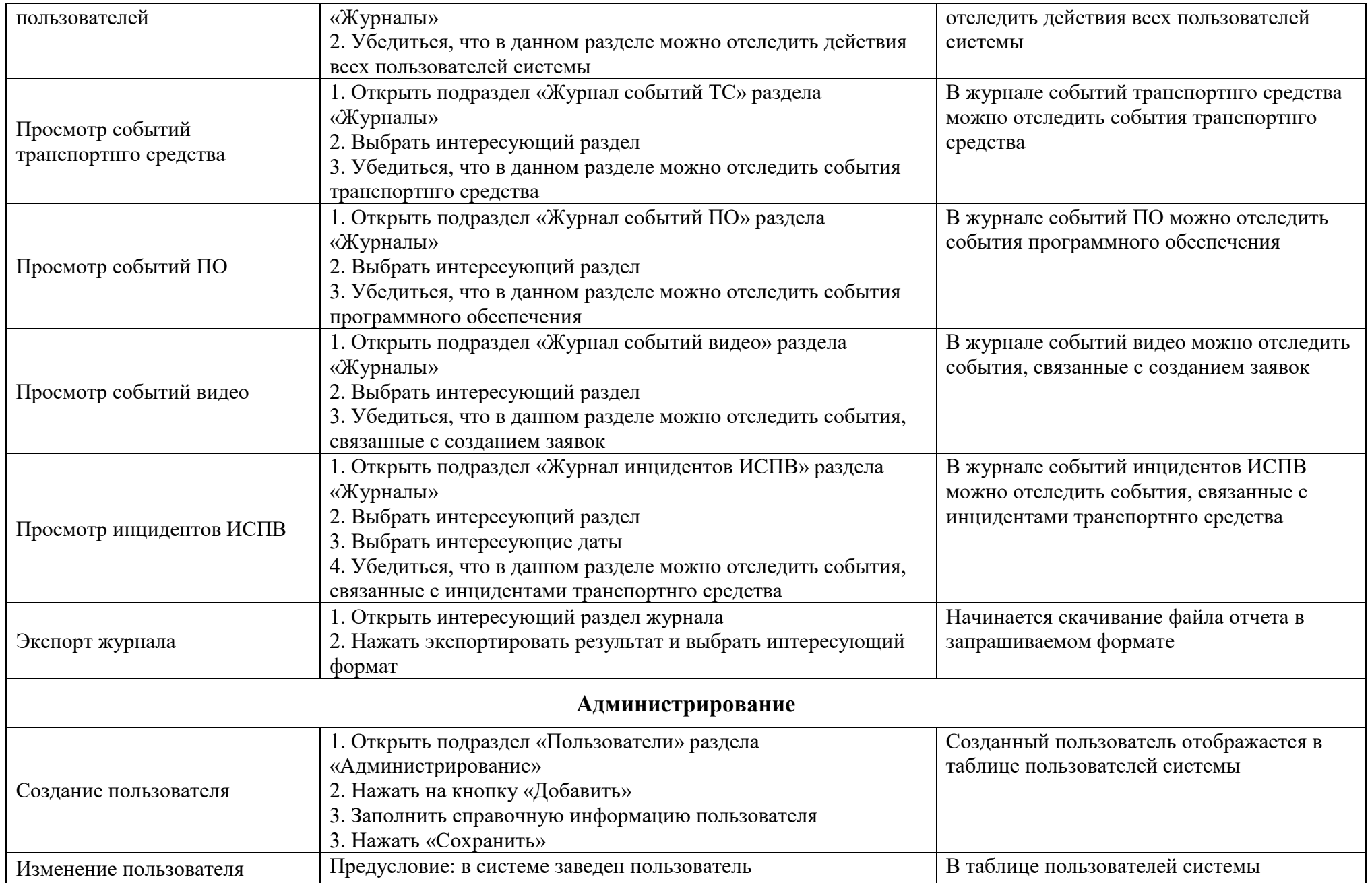

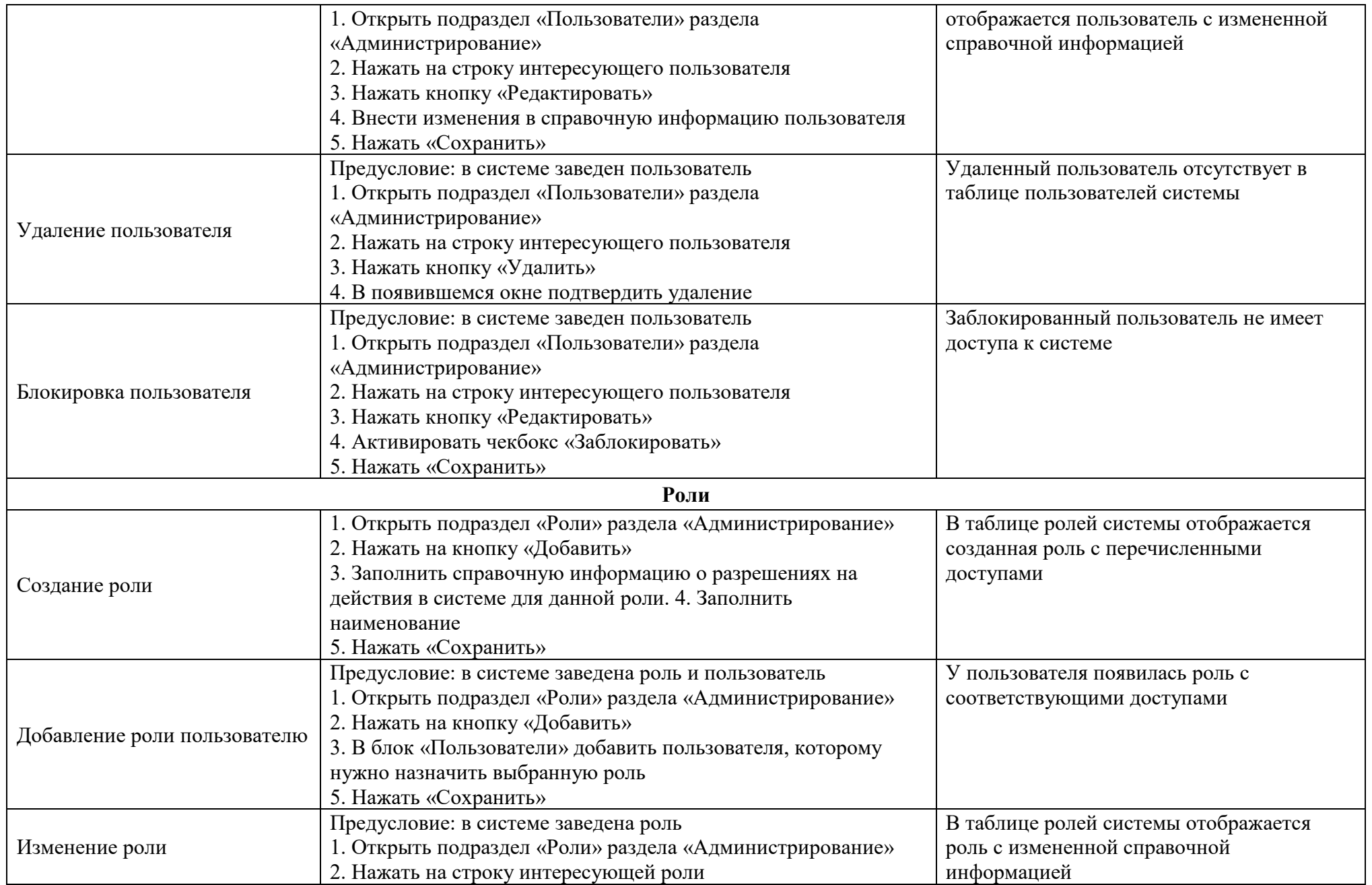

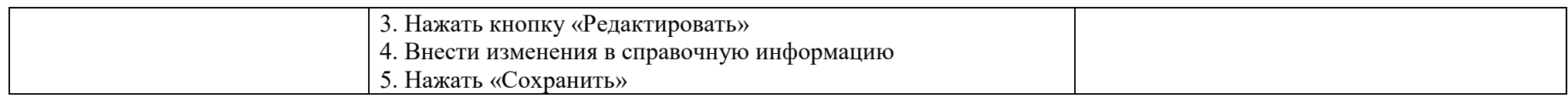

#### **ПЕРЕЧЕНЬ ОСНОВНЫХ ТЕРМИНОВ И СОКРАЩЕНИЙ**

**АРМ** – автоматизированное рабочее место.

**БД** – база данных.

**Бортовой номер** – номер, присваиваемый ТС транспортным предприятием.

**Видеопоток** – онлайн трансляция видео («online/live video»), захватываемого с видеокамер ТС.

**Видеофрагмент** – часть видеоданных, сформированных при использовании средств видео фиксации ТС и переданных по запросу ПО из центральной БД.

**ВИС** – внешняя информационная система.

**Внешний носитель информации** – любой материальный объект, используемый человеком, способный достаточно длительное время сохранять в своей структуре занесённую на него информацию без использования дополнительных устройств, и с которого в любой момент возможно чтение имеющейся на нем информации.

**ГРЗ** – государственные регистрационный знак.

**Интерфейс** – совокупность средств (программных, аппаратных, программноаппаратных), методов и правил взаимодействия пользователя с элементами (программными, аппаратными, программно-аппаратными, пользовательскими) Программы.

**Маршрут** – совокупность информации, характеризующая путь следования ТС от начального до конечного остановочного пункта, утверждённый в установленном порядке.

**НСИ** – нормативно-справочная информация.

**ОЗУ** – оперативное запоминающее устройство.

**ОП** – остановочный пункт.

**Операционная система** – комплекс взаимосвязанных программ, предназначенных для управления ресурсами компьютера и организации взаимодействия с пользователями.

**ПК** – персональный компьютер.

47

**ПО** – программное обеспечение.

**Режим псевдо-реального времени** – режим просмотра потока видео, сформированного средствами видеофиксации ТС.

**ТС** – транспортное средство.

**АСУ «УМП»** – автоматизированная система управления «Универсальная мультисервисная платформа».

**VIN** – идентификационный номер ТС.

**UTC** – всемирное координированное время.

# **ЛИСТ РЕГИСТРАЦИИ ИЗМЕНЕНИЙ**

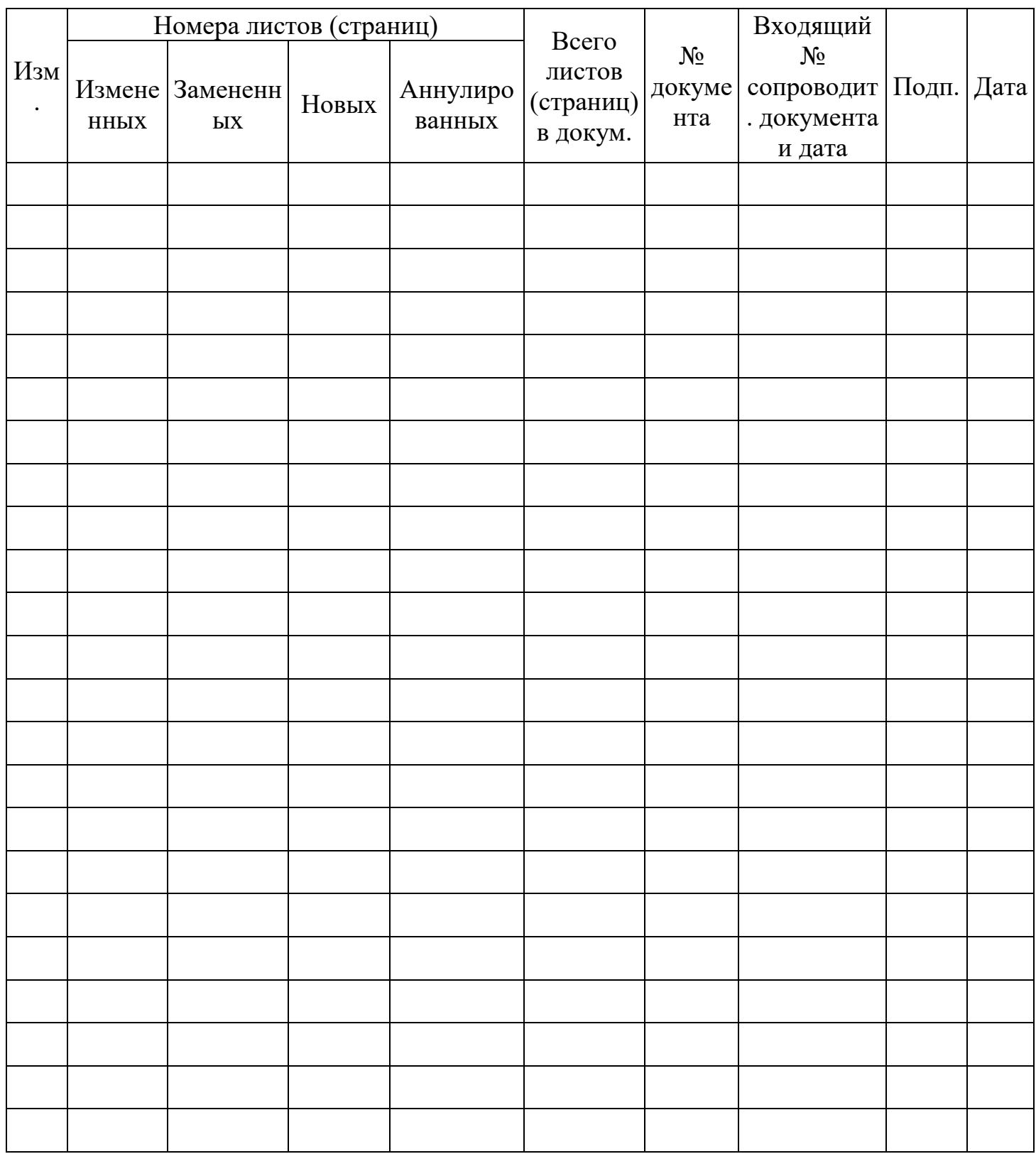